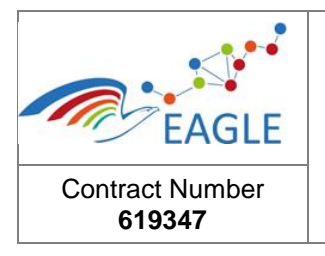

Version **final version**

# **EAGLE EnhAnced Government Learning**

#### **www.fp7-eagle.eu**

#### FP7-ICT-2013-11

Objective 8.2 Technology-enhanced learning;

Target outcome c): Holistic learning solutions for managing, reaching and engaging learners in the public administrations

Deliverable no. 6.8

# **Authoring tools- final version**

WP 6 – OER Services Lead Participant: HRW

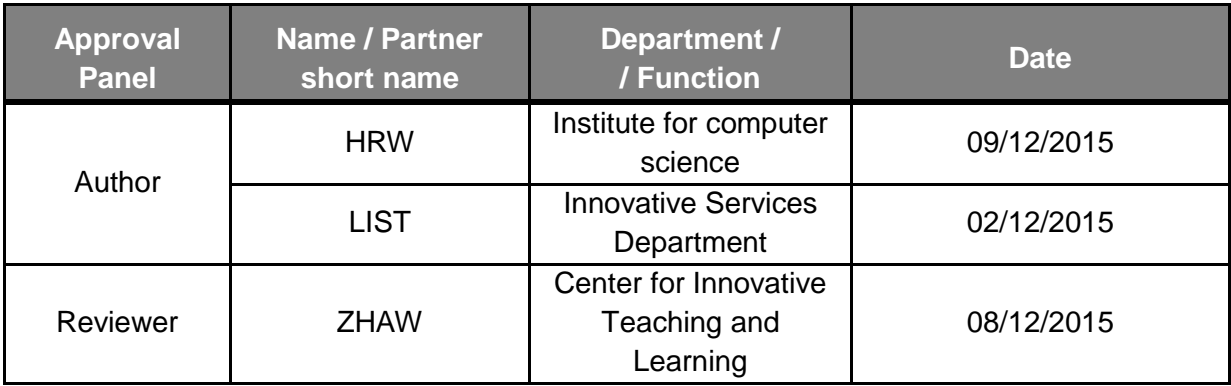

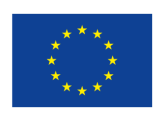

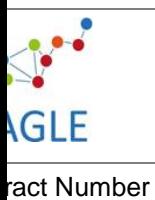

619347

# **Table of Contents**

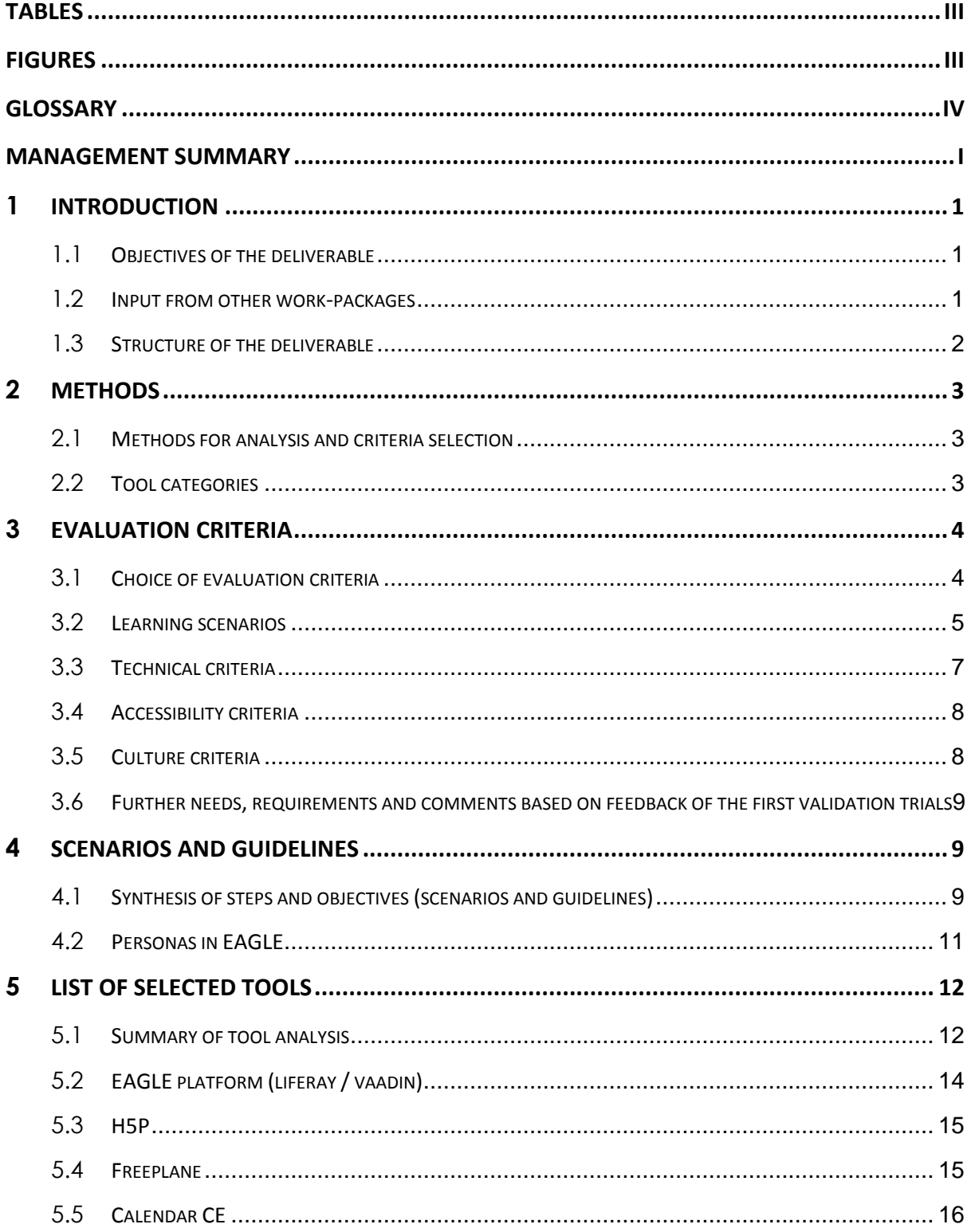

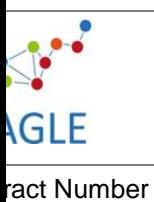

 $619347$ 

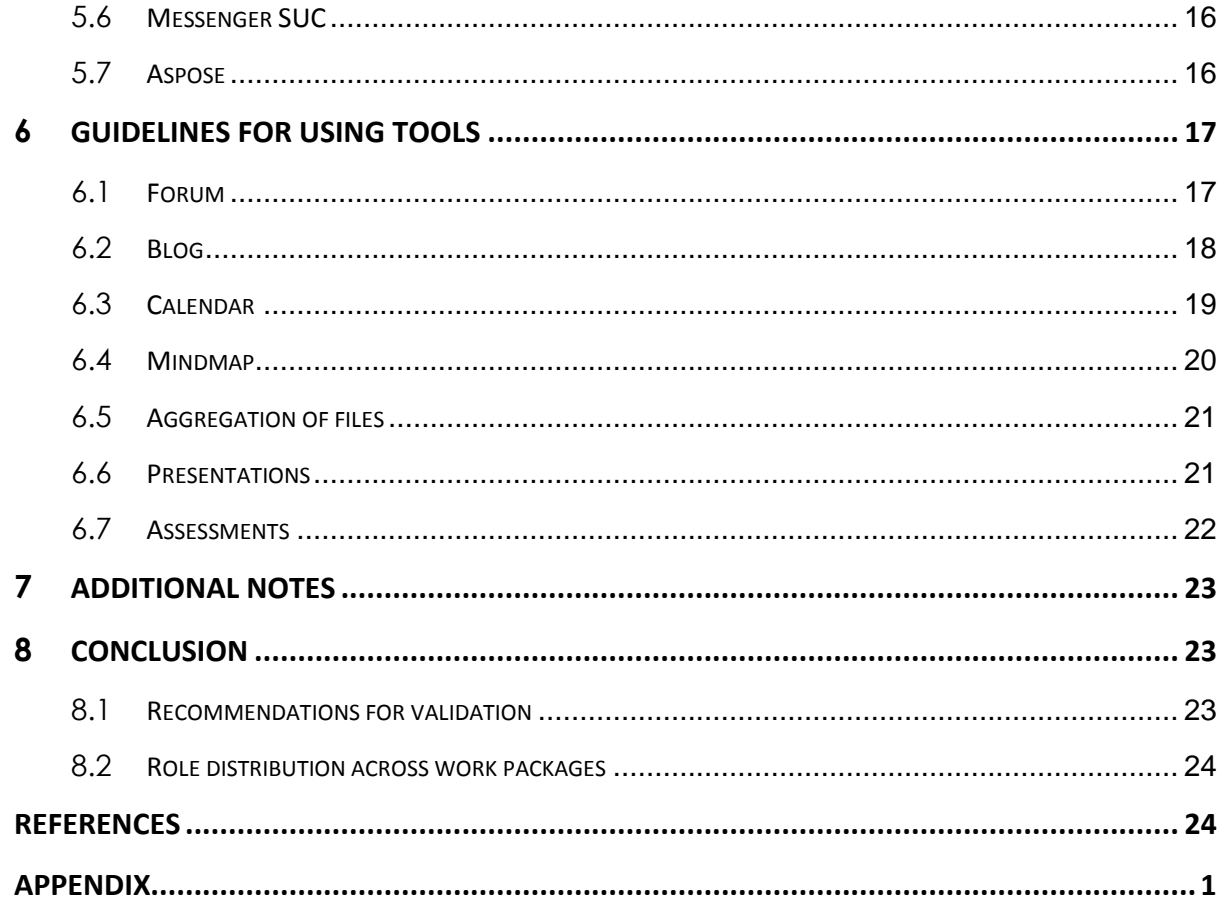

# <span id="page-2-0"></span>**Tables**

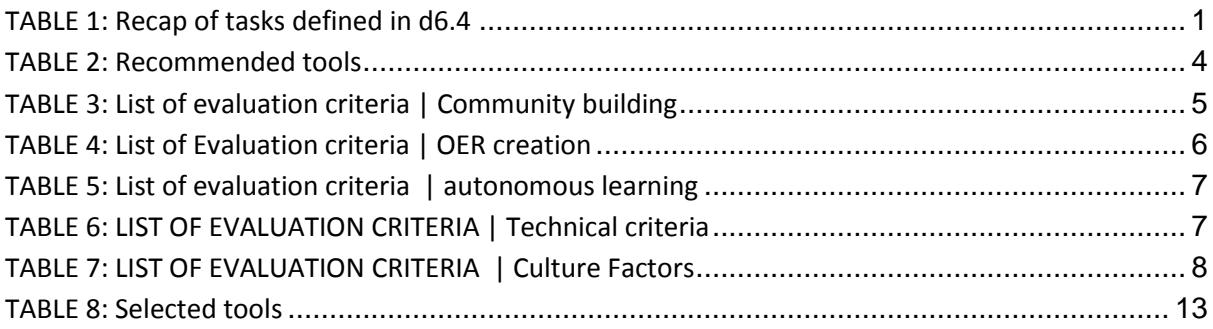

# <span id="page-2-1"></span>**Figures**

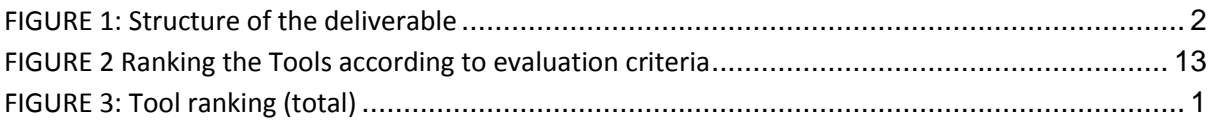

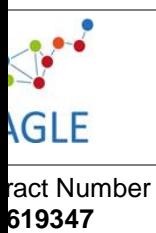

# <span id="page-3-0"></span>**Glossary**

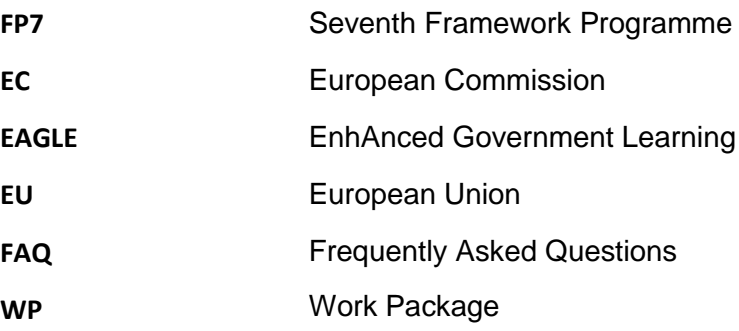

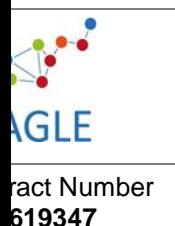

# **Management Summary**

<span id="page-4-0"></span>D6.8 presents the final tool library for the EAGLE platform. Based on an expert discussion within the EAGLE Consortium, 45 core evaluation criteria have been defined. They address the learning scenarios: community building, group communication, and networking including the use of social media functions. Further prioritized evaluation criteria address the questions: which functions are necessary for sharing resources, for producing texts and graphics, which functions are needed for producing screencasts and taking notes. Also criteria address technical and cultural constraints. The appendix provides an overview of the tool evaluation; i.e. which tool scored at which category.

Building upon D6.4., tools which have been selected are:

- H5P (authoring tool)
- Freeplane (extended mind-mapping)
- Aspose (file conversion)
- Messenger SUC (messenging and communication)
- Screencast O Matic (screencasting)
- Calendar CE (calendar / planning)

While the tool 'screencast O Matic' is a recommended tool that needs to be downloaded and used offline, the consortium discussion concluded for the rest of tools mentioned above, that a direct integration of the tools is needed for the EAGLE users. Firstly, experience in other EU projects like OpenScout has shown that users do not switch between learning environments to create learning resources. Instead, they do not create a resource. Secondly, the requirements analysis in EAGLE has indicated that infrastructure including internet and broadband availability for availability of authoring tools is a critical barrier. If EAGLE users are not able and guided to use tools in the platform, the barrier may constrain the effective use of EAGLE.

Apart from the selection of tools D6.8. provides guidelines for the following tool uses in EAGLE: Community building with forums, group communication with blogs, group communication with the calendar, the aggregation of resources and doing presentations. D6.8. provides scenarios how to use the tools; list of quick-steps and furthermore created dedicated OER for EAGLE users. They are available to EAGLE users as videos, pictures, wiki and blog entries and will be updated once the technical integration of tools has been fully accomplished.

Last but not least, the full findings of the EAGLE tool evaluation are provided to users. More particularly, information, scenario of uses and where to find the tools are provided in a wiki entry "tool library".

D7.2. will build upon this tool library and provide further guidelines for community building and contextualization activities in a next step. In this step, tutorials will also be translated and will be made available in all EAGLE languages. Currently OER are available in English and German.

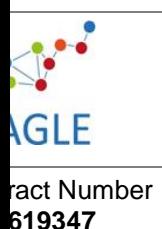

# <span id="page-5-0"></span>**1 Introduction**

The following deliverable provides the final tool library for the EAGLE platform. Building upon the deliverable D6.4, recommended tools will be reassessed. The set of criteria for the final selection among recommended tools has been developed collaboratively with work-package four (WP4), five (WP5) and seven (WP7). In this regard, guidelines for several scenarios of use are provided in the deliverable.

The introduction will clarify on the objectives, which points to take up from the deliverable D6.4 as well as the structure of the deliverable D6.8.

# <span id="page-5-1"></span>**1.1 Objectives of the deliverable**

The objective of D6.8 is to derive at a meaningful, easy-to-use set of tools in form of a tool library. Tool library stands for a document which provides a list of tools, their assets, use and integration into scenarios. The tool library shall be provided also as part of the online EAGLE platform. On the one hand, this increases accessibility of the guidelines. On the other hand, the use of online guidelines increases familiarity and skills of users performing web-based activities at the workplace.

# <span id="page-5-2"></span>**1.2 Input from other work-packages**

The deliverable D6.4 synthesized work on tool analysis in the EAGLE project. WP4, for example, defined a set of pedagogical learning scenarios<sup>1</sup>. EAGLE tools should facilitate related activities. Work-package seven elaborated a set of cultural factors which shape the use of tools on open e-Learning platforms. Correspondingly, whether tools are biased to one or the other end of cultural dimensions like accessibility or lack of accessibility of different languages was considered. Overall, the tools as well as the overall tool selection met criteria and (more detailed) requirements.

While the first elaboration was quite comprehensive, the list of criteria and requirements was too large. The long list of criteria was valuable to get familiar with comparable tools. For this deliverable, however, a core set of criteria needs to be defined that is more focused and agreed upon across work-packages. Corresponding implications were defined at the end of deliverable D6.4.

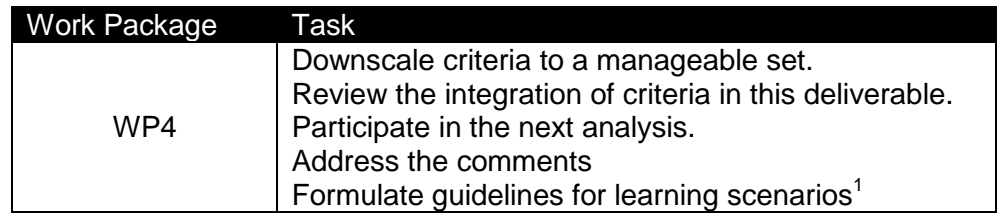

#### <span id="page-5-3"></span>TABLE 1: RECAP OF TASKS DEFINED IN D6.4

 $1$  Scenario is not understood as a user scenario but a pedagogical view on the use of technologies for certain learning means.

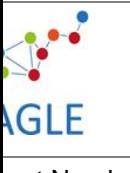

**Version final vers** 

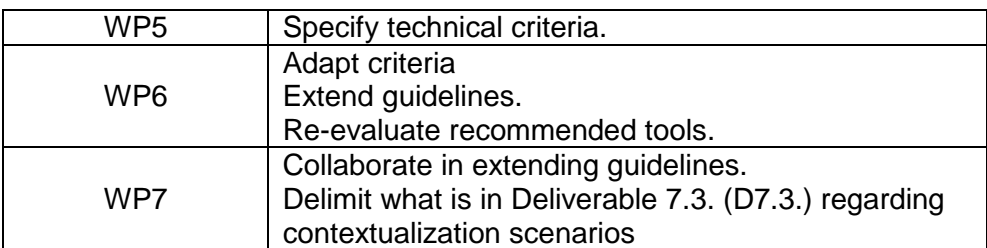

### <span id="page-6-0"></span>**1.3 Structure of the deliverable**

In the spirit of D6.4., this deliverable follows a common tool analysis process (cf. Brown et al. 2007; Mikroyannidis 2010, 2012; Berking 2014; Shank 2013).

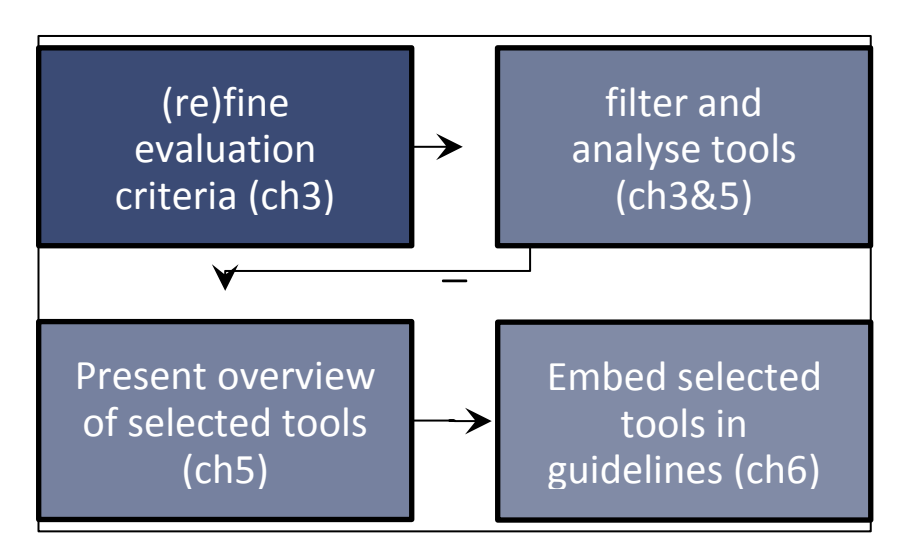

<span id="page-6-1"></span>FIGURE 1: STRUCTURE OF THE DELIVERABLE

The following chapter 2 will briefly clarify the method of (re)analysing recommended tools of D6.4. In this respect tool categories and evaluation criteria will be tailored and translated into an analytical matrix. In the next chapter, recommended tools are filtered and analysed an analytical matrix. In the now enapter, recemmended tools and increat and analytical<br>concerning selection criteria.<sup>2</sup> The selected tools will be presented in terms of features and success regarding selection criteria. Following this overview, results will be communicated by embedding them in guidelines.

Enjoy reading!

 $2$  While most details are covered in the core deliverable, several aspects will be addressed in the Appendix.

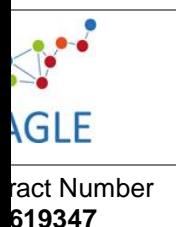

# <span id="page-7-0"></span>**2 Methods**

In the following chapter, methods are outlined in order to refine the tool selection criteria, complete the review of recommended tools as well as develop guidelines. Hereby, an overview of particular criteria and selection mechanisms is provided.

# <span id="page-7-1"></span>**2.1 Methods for analysis and criteria selection**

Berking (2009) recommends using a set of highly differentiated requirements for an initial analysis of tools. The criteria need to be critical ones and they should be defined on a high (general) level in order to quickly filter the tools.

Generally, there are no predefined selection criteria for authoring, multi-lingual and specific purpose tools. In the initial deliverable (D6.4.) a catalogue of criteria was developed based on criteria provided by work-package four, seven and six. For the initial filtering, the catalogue of criteria was invaluable; yet, for the final selection of tools, the set has to be reduced to the core crucial selection criteria.

To tailor the range of evaluation criteria for the final tool selection, criteria from the catalogue were prioritized. An expert discussion was held with EAGLE consortium members involved in task 6.4. and work packages four, five, six and seven. The results will be presented in chapter three.

# <span id="page-7-2"></span>**2.2 Tool categories**

Tool categories in D6.4 covered authoring tools, specific purpose, multilingual and base tools. The tool categories will be kept for means of consistency among deliverables.

**Authoring tools** are "... any web-based or non-web-based application(s) that can be used by **authors** (alone or collaboratively) to create or modify **web content** for use by other people (other authors or **end user**s)" (W3C 2013).

**Specific purpose** are any web-based or non-web-based applications that can be used by authors individually or collaboratively for specific purposes such as creating presentations, brainstorming and task organization (adapted from W3C 2013). This includes, but is not limited to re-authoring and localization strategies (cf. Rensing et al. 2005).

**Multilingual tools** allow stakeholders to utilize OER<sup>3</sup> in innovative and collaborative scenarios. Creativity tools allow stakeholders to express and design their ideas in a crossborder group. As a starting point, we will provide multilingual brainstorming / mind-mapping tools to share, develop and refine ideas across language

**Base tools** support the process of authoring and contextualizing learning resources in different phases. On the one hand, the tools enable stakeholders to plan and coordinate the exchange with other European stakeholders about learning requirements and corresponding OER they intend to use.

 $3$  The terms OER, open resources or open knowledge resources are used interchangeably.

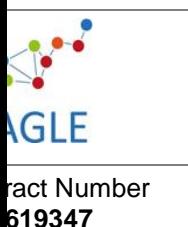

These tools will allow users to specify their (future) needs and ideas (e.g. new forthcoming European regulations, management competences, emerging subjects) and enable to find collaborators in OER adaptation in simple ways.

In D6.4 the following tools were recommended on base of evaluation criteria:

#### <span id="page-8-2"></span>TABLE 2: RECOMMENDED TOOLS

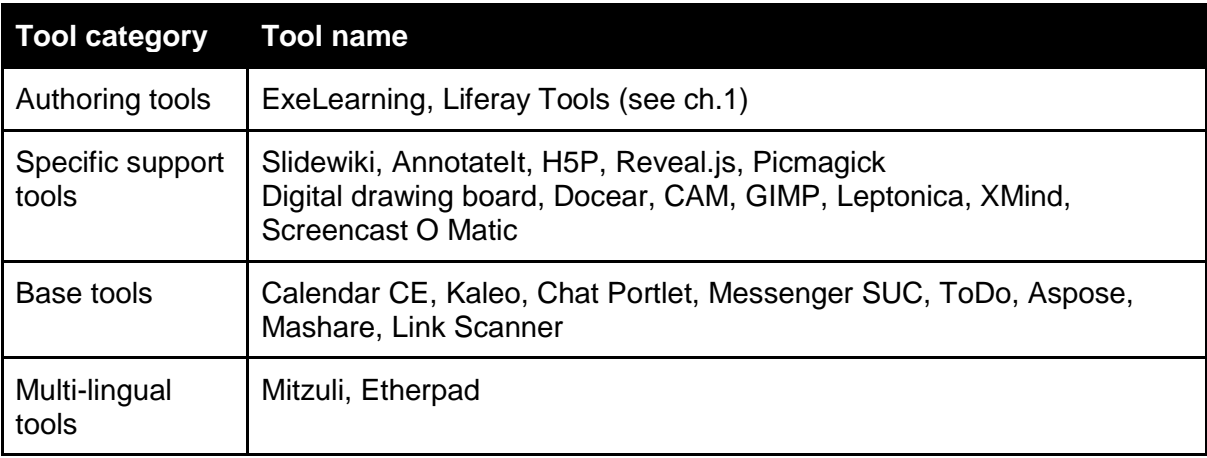

After an initial review of possible tool candidates, the tools<sup>4</sup> H5P, Screencast O Matic, reveal.js, wisemapping and freeplane were added. The choice relates to shared knowledge in the expert discussion (Consortium meeting), ongoing reviews of tools and initial work with the emerging EAGLE platform. For example, the tool CAM (for making screencast) provided no reliable service therefore alternative tools (Screencast O Matic) were explored. Another example related to exploring the technical integration of portlets (tools) into the EAGLE platform: we explored and found out that VideoChat WebRTC has several bugs which prohibit its use in the platform- WebRTC is thus deleted from the list.

The listed tools will be reviewed and serve for selection for the final tool library. At the current moment, the EAGLE platform already includes some basic tools, they will be evaluated in the deliverable D6.8. as well.

# <span id="page-8-0"></span>**3 Evaluation Criteria**

# <span id="page-8-1"></span>**3.1 Choice of evaluation criteria**

The list of evaluation criteria from D6.4. was assessed together with EAGLE Consortium members. The goal was to rank criteria in order to create a set of requirements the final tool selection in EAGLE shall meet. Hence, the list was projected on the screen and for every

<sup>4</sup> **[www.h5p.org](http://www.h5p.org/)**; **<https://screencast-o-matic.com/home>**; **<http://revealjs.com/>**; **[www.freeplane.org/wiki/index.php/Main\\_Page](http://www.freeplane.org/wiki/index.php/Main_Page)**; **<http://www.wisemapping.com/>** .

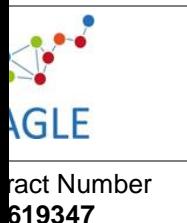

category of criteria (learning scenarios, culture, accessibility), the three most important requirements were defined. Importance was hereby defined as the value given the feasibility of technical integration, frequency of use, accessibility point of view and feedback based on first validation trials.

Based on the set of reduced evaluation criteria, the selection of tools for the EAGLE tool library depends on the following:

- A tool is selected if it meets more requirements than comparable tools (f.e., a screencast tool which allows to record the desktop and voice succeeds a screencast tool which allows to record the desktop only).
- The final tool selection shall succeed meeting all requirements defined in the Consortium meeting.

During the discussion of tool criteria, it was also decided that the set of selected tools shall be small given that these will be directly integrated into the EAGLE platform. Other tools with good performance will be described and provided on base of a link in the EAGLE platform.

Few tools meeting the most requirements will be selected and directly integrated into EAGLE. Other tools will be provided by a link.

In the following, the selected evaluation criteria will be presented. Categories of requirements are outlined on the left hand of the table (Table 3). Those criteria ranked of highest  $(1^{st})$  to  $3^{rd}$  most important criterion are provided on the right hand of the table.

# <span id="page-9-0"></span>**3.2 Learning scenarios**

Learning scenarios for EAGLE determine requirements that enable users to follow learning scenarios and activities under the connectivism paradigm. Tools in EAGLE shall enable users to acquire knowledge and exchange experiences in the platform in various ways.

In WP4, the core learning scenarios (activities and processes from a pedagogical perspective) for EAGLE users were defined to be: community building, autonomous learning and OER authoring.

Community building defines activities to create a community of informal learning (D4.4., Chunngam, Sumalee, Murphy 2014). Users need to make connections to colleagues, experts and superiors. Tools should support them in networking, content sharing and communicating among other points. Following the discussion of experts in the Consortium meeting, the most important criteria (in terms of frequency, pedagogical and accessibility perspective, and feedback from first validation trials) are listed in the following table.

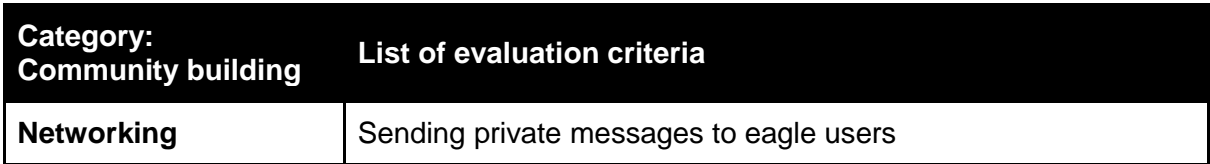

#### <span id="page-9-1"></span>TABLE 3: LIST OF EVALUATION CRITERIA | COMMUNITY BUILDING

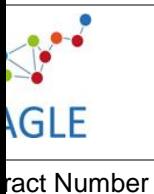

**619347**

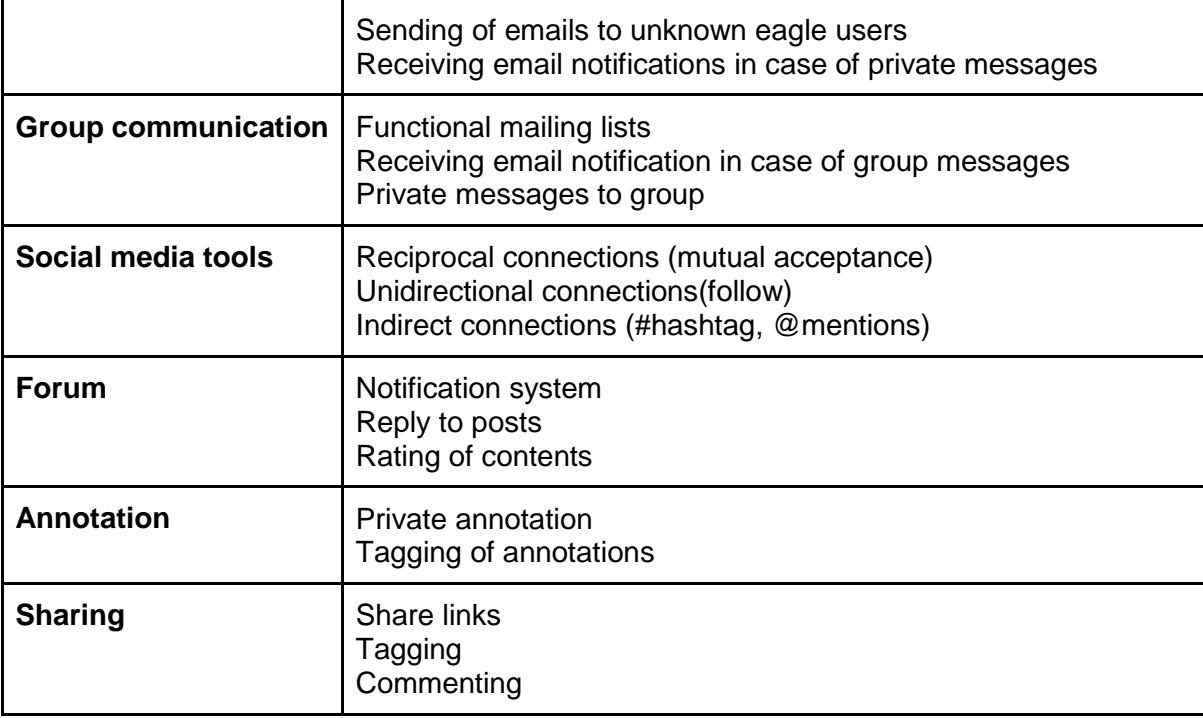

The following set of criteria represents the activity OER creation by public employees. Tools shall support EAGLE users to use, collect, share and adapt OER as time- and cost-effective as possible. Following the discussion in the Consortium, the following set of requirements was defined in the table below.

#### <span id="page-10-0"></span>TABLE 4: LIST OF EVALUATION CRITERIA | OER CREATION

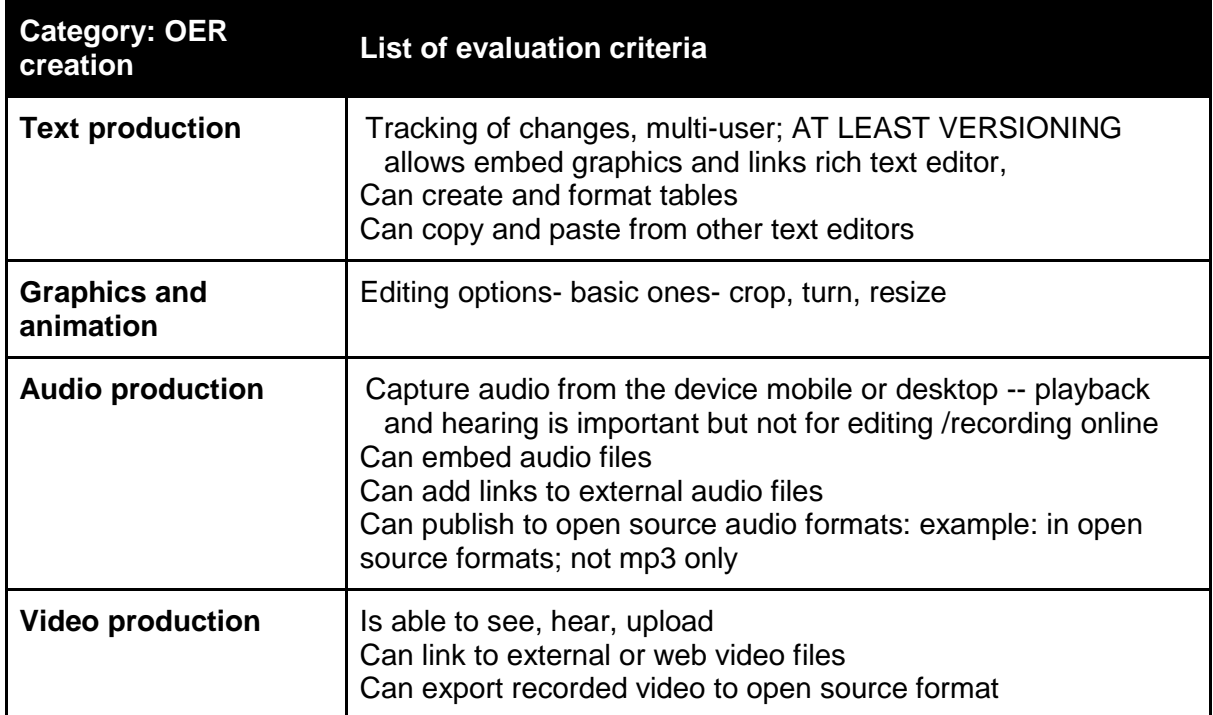

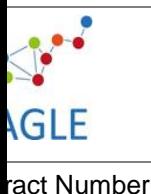

**619347**

**final vers** 

**Screencast editing** | Unlimited time recording Screencast editing Audio integration **Presentation production** Template structure (beginning content end) **Aggregation** Gather different media; Make and save a file Share the work done

Last but not least, an important learning process that the EAGLE platform aims to support is autonomous learning. Autonomous learning defines activities to obtain knowledge and skills needed to fulfil an employee's task. It aims to fulfil a personal employee's learning needs and covers situations where the employee detects what s/he needs to perform a task, but also to cover a personal interest, or external information request, or internal curiosity. Based on the consortium discussion, the list of prioritized criteria is documented in the table below.

#### <span id="page-11-1"></span>TABLE 5: LIST OF EVALUATION CRITERIA | AUTONOMOUS LEARNING

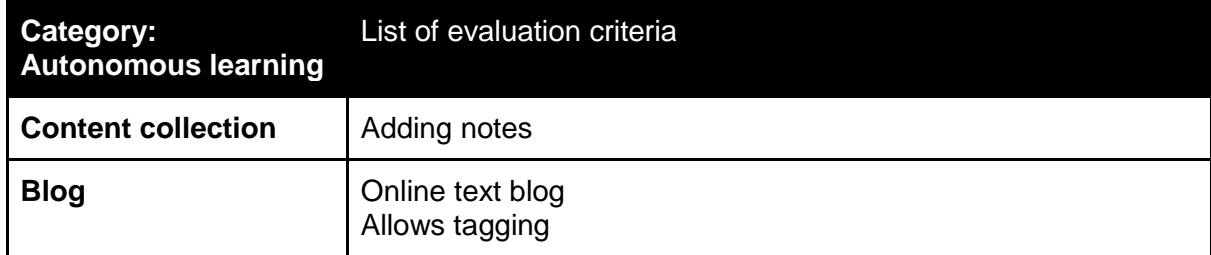

#### <span id="page-11-0"></span>**3.3 Technical criteria**

To create a tool library for the EAGLE platform, some of the crucial considerations address the technical integration of tools. Technical criteria shall secure that the selected tools can be either directly integrated or provided as a link. By help of testing the applicability of criteria defined in D6.4., testing the integration of recommended tools as well as the discussion in the EAGLE Consortium, the following list of criteria (Table 6 below) has been defined:

#### <span id="page-11-2"></span>TABLE 6: LIST OF EVALUATION CRITERIA | TECHNICAL CRITERIA

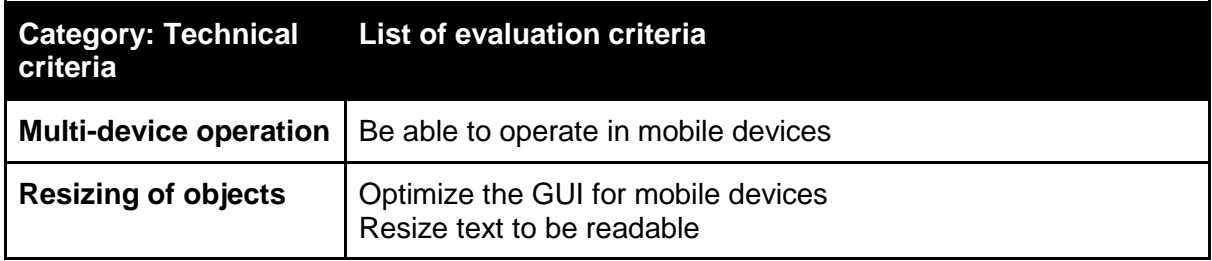

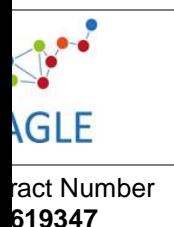

#### <span id="page-12-0"></span>**3.4 Accessibility criteria**

In the deliverable D6.4 accessibility criteria have been defined with regard to common WCAG 2.0 guidelines (W3C 2003). The guidelines cover a wide range of accessibility recommendations and serve to accomplish a thorough accessibility check. By following the guidelines and criteria, the goal is to make content accessible to a wider range of people with disabilities, including blindness and low vision, deafness and hearing loss, learning disabilities, cognitive limitations, limited movement, speech disabilities, photosensitivity and combinations of these. Hence, the list of criteria as defined in D6.4 will stay and will not be prioritized.

Yet, after discussing the important role of accessibility in the EAGLE platform, it was noted that an accessibility check is only meaningful once tools are integrated and have the "look and feel" of the EAGLE platform. Related to this, it was decided that the accessibility team (DCU, C. Mulwa, D. Fitzpatrick) will evaluate potential tools on a general basis and check accessibility on base of the criteria after their integration online.

### <span id="page-12-1"></span>**3.5 Culture criteria**

Culture and context factors shape the (re-)use and exchange of open educational resources on the EAGLE platform. With hindsight to the culture contextualization model in work package seven, requirements in D6.4. were defined and covered the accommodation of diversity in international contexts as well as cultural inscriptions in tools and learning activities. Discussing the forthcoming tool evaluation and guidelines to be developed in WP7 (contextualization D7.1. and tasks T7.2 and T7.3.), it was thus decided to include the following evaluation criteria (Table 7 below) in this evaluation:

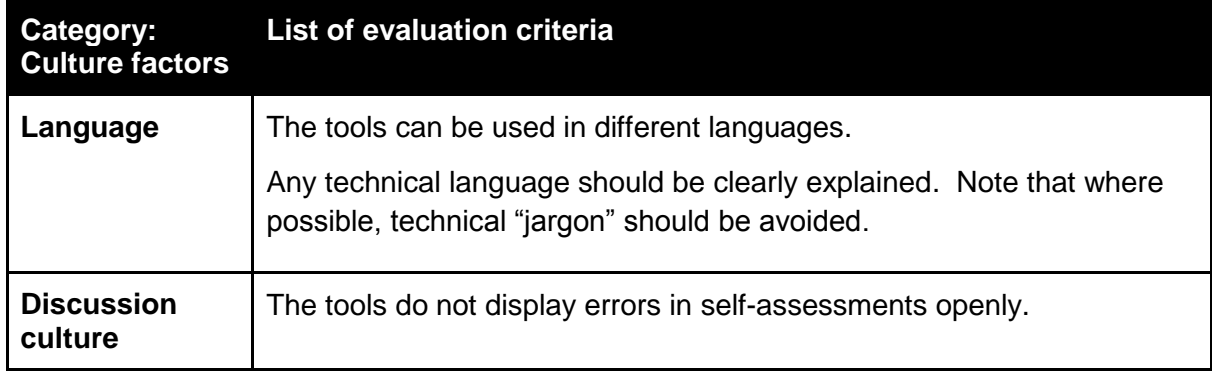

#### <span id="page-12-2"></span>TABLE 7: LIST OF EVALUATION CRITERIA | CULTURE FACTORS

# <span id="page-13-0"></span>**3.6 Further needs, requirements and comments based on feedback of the first validation trials**

The Open Source criteria in D6.4 aimed at securing that both outputs and software components of tools can be used and published in an accessible format. All tools were reviewed for this, which means the final selection does not require checking these criteria again.

Concerning the technical integration levels, discussions at the consortium meeting came to the conclusion to integrate few core recommended tools directly into the EAGLE portal while providing advice about further advanced tools by description and links. Related to this, discussions and online meetings were held between developers. This has served to clarify on the integration mode and time needed for forthcoming steps. Tools will be integrated as e.g. php-portlet. As indicated above, recommended tools are open source and provided on  $GIT<sup>5</sup>$  or comparable platforms for free and unrestricted uses.

# <span id="page-13-1"></span>**4 Scenarios and Guidelines**

The deliverable provides practice guidelines how to use the selected tools. Guidelines define procedures which tell users how to interact and use the tool in *a general sense*. Taking into account the current expertise of EAGLE users, however, guidelines should be sensible to the actual work context of users. Users in EAGLE have only few or no experience with open e-Learning and contextualization tools in their everyday work. Providing guidelines for tool usage might be too straightforward and fail to erase unfamiliarity. An alternative to guidelines are scenarios<sup>6</sup> which provide a narrative and guide users *imagining* the use of a tool. While scenarios may help imagining how to use tools, renouncing of guidelines may lack granularity how to use a particular tool step by step.

Based on these considerations, we have decided to merge best practices for writing scenarios (Goodman & Kuniavsky 2012; Rosson & Carroll 2002), and guidelines (Miles 1898; Tattersall 1991). To facilitate reading, however, we will use the name "guideline" only. The combination of scenarios and guidelines will lead to deliver a best practice guide for the EAGLE Tool Library in view of the needs and requirements of the users.

# <span id="page-13-2"></span>**4.1 Synthesis of steps and objectives (scenarios and guidelines)**

Scenarios sketch "a day in the life" (Goodman & Kuniavsky 2012) of typical EAGLE users, defined as EAGLE Personas (see [4.2\)](#page-15-0). The scenarios are narratives showing future users how and when selected tools can be embedded in everyday work and life.

<sup>&</sup>lt;sup>5</sup> https://git-scm.com/

<sup>&</sup>lt;sup>6</sup> From this point onwards, scenarios refer to user scenarios from an engineering point of view (instead of the pedagogical perspective on processes and activities).

To create a scenario, a plot needs to be sketched. It describes how a Persona uses a tool. Personas are typical representatives of different user groups; they help to reflect how people with different goals, formal requirements and working contexts may interact with the tool. To illustrate the use of tools, screenshots and illustrations of guidance are provided.

The scenarios should be checked by selected reviewers in order to transfer them into concrete guidance (note that the steps are adapted from Miles 1989):

- Does the set of scenarios answer?
	- o What are the goals and functionalities to fulfill user goals?
	- o Are different groups of users considered?
	- o What happens if the settings, barriers, goals and outline changes? Is it clear how to respond to contingencies?
	- o Are technical skills of users (familiarity with limitations and abilities of a piece of software)
- Is the construction of the plot appropriate?
	- o Are activities logically structured, depending on frequency, necessity; or sequences?
	- o Clear and concise description without errors in spelling, syntax, and content; use active voice, write in second person, use familiar vocabulary, use few computer terms (if terms are used, the must be clearly defined); use symmetric pages, different print and typeface, provide significant whitespace to digest information
- Construction of guidelines
	- o Consider whether to include installation procedures
	- o Explain procedures in a logical flow and end with an example
	- o Divide the screen into regions
	- o Outline where error statement appear, where to enter information to the system and what form information need to be accepted.

By help of these best practices and criteria, the user's need for guidelines will be met. Not to anticipate the outcomes, it will be briefly described what the contents of guidelines in chapter six present overall: A section called:

- Story (the scenario) which illustrates the use of the tools in everyday life
- *OER* which are tutorials (such as screencasts or interactive videos) provided on the EAGLE platform.
- *Quick steps* which is a brief overview how to use or create an open knowledge resource by help of a certain tool. The set of quick steps will be provided on the EAGLE platform in the wiki.
- *Think positive* which addresses frequently asked questions (FAQs) and related answers.

To create these contents, personas need to be taken into account. The personas in EAGLE are briefly outlined in the following chapter.

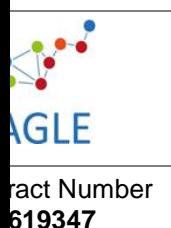

### <span id="page-15-0"></span>**4.2 Personas in EAGLE**

Personas are descriptions of typical user groups who are going to use the EAGLE platform. Personas are commonly used to reconsider who the users are. There is no single one user but several distinct users. Their requirements and goals differ from one another and respectively, the features and uses of the EAGLE platform differ as well (cf. Goodman & Kuniavsky 2012:481). Taking Personas into account will thus help to advance tool scenarios in this deliverable. The five personas in EAGLE are presented briefly in the following:

#### **Louisa**:

Louisa did her IT apprenticeship at the local municipality and is now at the beginning of her career. She likes to keep up-to-date with the most recent technology that might be helpful for any of her colleagues and for the different departments and their specific needs. When she started her permanent position, a group of local municipalities had decided to have a shared call-in IT help desk. She took over the new position of team lead within weeks after completion of her apprenticeship. Her key tasks are customer service at the IT call-in help desk and all the training needed by her team and other employees when introducing new technology.

#### **John**:

John has worked at the local municipality for 10 years and has reached the mid of his career. He is in charge of managing human resources as well as allocating municipal resources to a number of local associations, clubs, and initiatives. His key tasks are management of resources and inventory, scheduling and accounting. He has taken courses in health & safety, project management, public finances and Environment law. He has attended webinars on HR topics and is often contributing and using online HR forums.

#### **Gabi**:

Gabi has worked at the local municipality for the last 5 years and enjoys the freedom the part-time job provides for taking care of her family. She usually gets her orders from her team leader what to do that day and finishes work at lunch time. Her key tasks are maintenance of flower beds as well as shrubs on community property. She has taken a course in Health & Safety when she first started the job. She has no interest in any other continuing education.

#### **Seamus**:

Seamus works in the service centre dealing with citizen queries, which means he can apply his 10 year call centre experience. He is content with his job, as it allows him to work regular hours, with the occasional possibility of doing overtime to earn some extra money. His job entails talking to people, and answering their questions and passing the query on to someone more specialised, if he cannot help. He has to use the internal knowledge base to look things up for citizens calling in. This can sometimes take him longer than his colleagues, as he uses screen magnification software, because of his visual impairment and his occasional challenges mobility challenges. To avoid those delays, he has a wellorganised set of bookmarks which he has gathered over time.

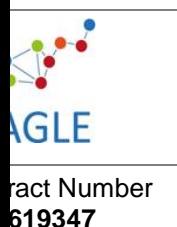

#### **Biljana**:

Biljana is an expert for environment protection with 20 years of experience and excellent knowledge. She has a lot of work and deadlines that cannot be missed. Her office is in the capitol, but most her clients are small rural municipalities. Since she is proficient in English, she uses the internet and dedicated databases at work for researching information. She has taken courses in Environment law and Health & Safety recently to brush up her knowledge. Her key tasks are researching information, looking up special information and writing technical reports

So far, an approach to tool evaluation, selection and scenario development has been defined. In the following, we will analyse the tool candidates.

# <span id="page-16-0"></span>**5 List of selected tools**

### <span id="page-16-1"></span>**5.1 Summary of tool analysis**

For selecting tools for the final tool library in EAGLE, a list of core evaluation criteria has been defined in chapter three. For analysing the recommended tools from D6.4., an analytical matrix was developed which shows the criteria in a consolidated list.

For each tool it was then checked, whether the tool complies with the requirement (1) or not (0). Based on this elaboration, a sum of scores could be calculated for each tool. Moreover, it was possible to check whether the evolving tool library achieves to meet all selected criteria.

For means of space, the analytical matrix is provided in the appendix. The score of each tool recommended based on D6.4. is provided in the following:

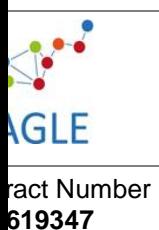

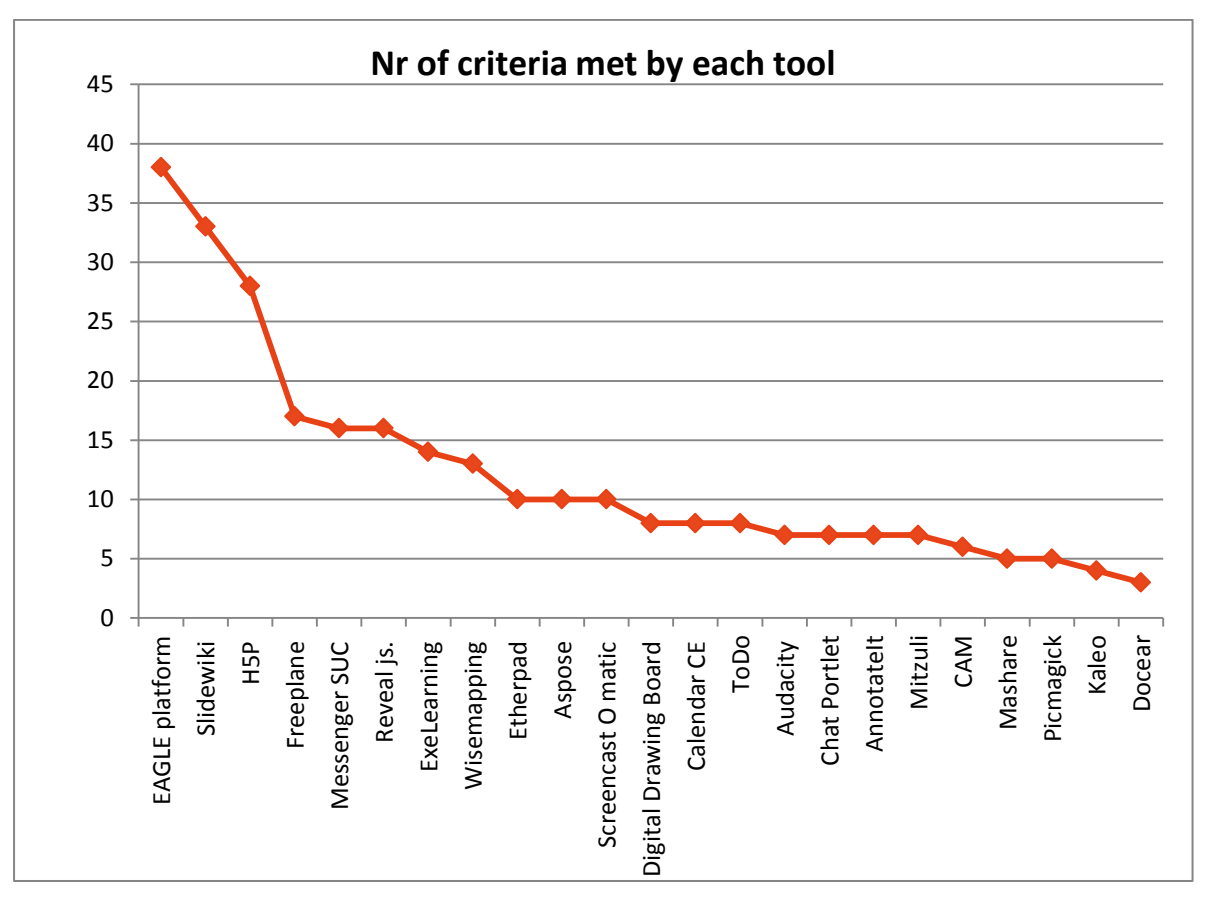

<span id="page-17-1"></span>FIGURE 2 RANKING THE TOOLS ACCORDING TO EVALUATION CRITERIA

Based on this elaboration, we have discussed to select the following tools:

# <span id="page-17-0"></span>TABLE 8: SELECTED TOOLS

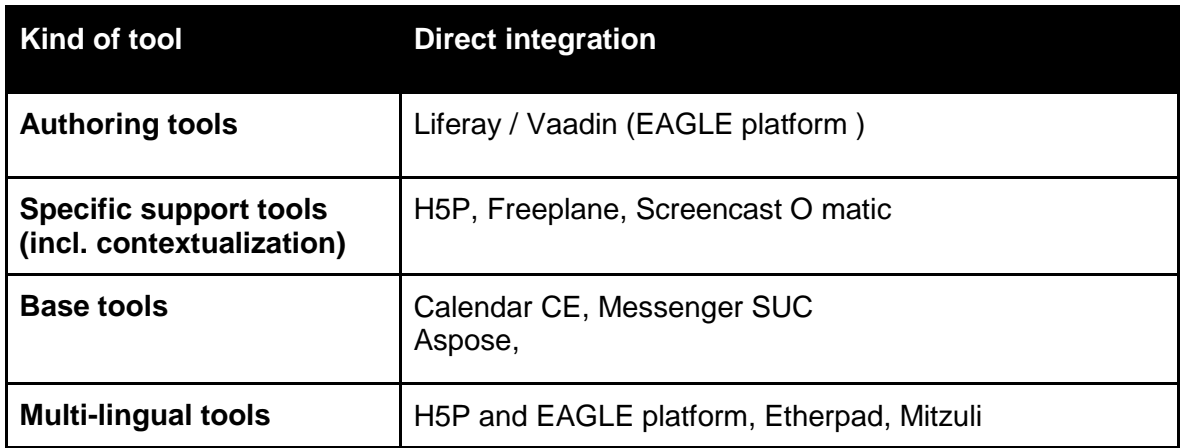

The first question to answer is: why was H5P chosen in favour for Slidewiki? Firstly, criteria met by Slidewiki are covered by the EAGLE platform already. Secondly, Slidewiki as a

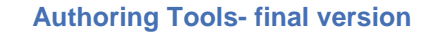

specialised tool is meeting the criteria for presentation only. H5P, in contrast, provides many more content templates apart from platforms. In addition, requirements that H5P tools do not meet in comparison to Slidewiki such as social media connections, can be overcome by a direct integration into the EAGLE platform. Last but not least, H5P allows integrating instances with own backends, hence, the technical integration can more easily be completed. Following these considerations, h5P was chosen.

The second question is: which tools are integrated and which ones are provided by link? Balancing the number of accomplished requirements and number of tools to integrate, it was decided after discussions with developers and work package leaders in EAGLE that H5P, Freeplane, Calendar and Messenger SUC and Aspose shall be directly integrated. Etherpad is a service which can be easily used online by following a link. Screencast-o-matic is a tool to be downloaded on the desktop. To stabilize the functioning of EAGLE on both desktop and mobile phones, the tool Mitzuli shall be recommended as an app download (for free).

Tools apart from these selected ones can be outlined to EAGLE users as well. It will be outlined in which scenarios they are needed and which competences users might have or evolve to have by using the tools.

In the following, the selected tools will be presented which means that their use and available functionalities will be summarized briefly. Subsequently, scenarios and guidelines will be provided for the use of these tools.

# <span id="page-18-0"></span>**5.2 EAGLE platform (Liferay / Vaadin)**

The current EAGLE platform is built upon the open source Liferay platform, supported by the java web application framework vaadin. The platform is not especially designed for elearning uses, but hosts a set of favorable content templates which can be used to create self-standing as well as component based learning packages.

Tools which the EAGLE platform provides based on the Liferay/Vaadin configuration are: forums and groups, blogs, wikis, network/meet-ups.

**Forums** provide EAGLE users with the chance to exchange knowledge on a particular topic. The communication is asynchronous so people exchange one after the other. Groups in forums can be built by administrators in order to work within a dedicated team on particular questions. The content is visible to other EAGLE users while the chance to contribute depends on an accepted membership (simply to request via EAGLE).

**Blogs** provide EAGLE users with the chance to keep personal learning notes, outline personal opinions or use the format as a kind of OER for general learning means. Blogs allow giving others commenting and editing rights, to attach resources among others.

**Wikis** in EAGLE provides users an editor to develop front- and sub and orphan pages for particular topics, for means of knowledge accumulation and basic information about topics. The chance to configure editing rights for collaboration, and attach resources among others is provided.

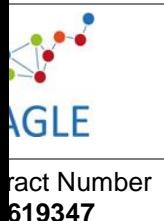

**Network / meet-ups** Apart from the Calendar CE presented below, the tool meet-ups allows administrators to schedule special events for a special group. Hence, apart from the title and means of the events, the email address and state of acceptance is to be defined.

The tools are integrated and run smoothly in the first prototype for evaluation. The tools to be integrated apart from the ones above subsequently will be presented in the following.

#### <span id="page-19-0"></span>**5.3 H5P**

H5P is an authoring tool which enables 'creating, sharing and reusing HTML5 content and applications' (h5p.org). It is thus mainly used for authoring and contextualizing / adapting existing knowledge resources to the needs of the different organizations and users.

H5P allows authors to choose between various content types such as presentations, interactive videos, collages, documentation tools, flashcards, Iframe embedder, summary and others. They help to structure authoring OER for different purposes including assessment tasks.

H5P can currently be integrated into drupal, wordpress and Joomla; integration into other frameworks is under development. The source file can be downloaded and embedded depending on the rights management of the author. However, the integration to Liferay will be part of the work in EAGLE.

The test space for h5p is appealing and provides an easy to understand interface. The structure is clear and simple. It provides well-structured guidance where processes are unclear. For example, every item, button and icon provides information what this item will lead to, how to fill in spaces and how to navigate if questions appear.

#### <span id="page-19-1"></span>**5.4 Freeplane**

Freeplane is a brainstorming tool which allows single and collaborative editing of maps. It is a free and open source software application that can be installed on any system that runs Java.

Freeplane allows users to organize their ideas, knowledge, things to do and discuss in a neat, functionally rich mind map. Other than previously evaluated mind maps, Freeplane is interactive and allows users to track a status in the map by clicking on respective items. Freeplane can be used both by novice and advanced users given that the contents may be dragged and dropped as well as coded in html.

Freeplane can be integrated or depending on preference of users downloaded and used as a desktop version. Also add ons are available, such as RoAn-presentation. They allow making a presentation out of mind-mapped content.

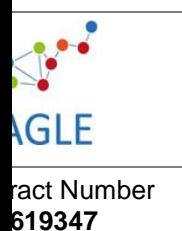

### <span id="page-20-0"></span>**5.5 Calendar CE**

Calendar CE is a planning tool for single and multiple users. It is a dedicated portlet for the Liferay Portal and contributes to manage learning and collaboration online.

Unlike networt/meet-ups in Liferay presented above, calendar CE provides users a fullfledged planning tool. As described by Liferay the tool "allows users and organizations to create, track, share, and manage events."<sup>7</sup> Last but not least, it allows to invite people to events, to track responses and moreover to generally share calendars with others. Particularly for groups and community building, these features provide benefits.

Given that Calendar CE is a well-used and well-received portlet for Liferay platforms, the structures and components are well designed. The visual appearance of the portlet is fine, but it requires quite some space. Although it is responsive to mobile screens, the use as one customized column in the EAGLE portlet design does not suit other functionalities, embedded in one webpage. Due to this, it has been discussed to integrate the tool in a dedicated planning space, for example, together with the user profile. This will be validated and configured during the next validation phase.

### <span id="page-20-1"></span>**5.6 Messenger SUC**

Messenger SUC<sup>8</sup> is a dedicated portlet for Liferay platforms. It allows users to communicate online. Similar to other communication tools, messenger SUC appears as a set of three icons in the lower, right handed side of the Liferay website. The icons represent contacts, configuration and personal status online. In comparison to Chat CE settings available for users are advanced; chat sound, buddy lists, relations among users can be configured. The own status can be switched between online, busy, unavailable and the tool can be turned off, which increases privacy.

The visual appearance of the portlet is fine. The structure and design components are well ordered and are already integrated in the EAGLE platform.

#### <span id="page-20-2"></span>**5.7 Aspose**

-

Aspose<sup>9</sup> is a tool which allows converting resources into different file formats. It is a dedicated plugin for Liferay Platforms. Aspose succeeds the built-in tool "jodconverter" which transforms OER into a HTML-compatible format. The tool has been tested in D6.4. already and will be fully integrated in the forthcoming platform.

<sup>&</sup>lt;sup>7</sup> http://www.liferay.com/de/marketplace/-/mp/application/31070085.

<sup>8</sup> http://www.liferay.com/de/marketplace/-/mp/application/27306952.

<sup>9</sup> http://www.liferay.com/de/marketplace/-/mp/application/53739403.

# <span id="page-21-0"></span>**6 Guidelines for using tools**

The following guidelines help users to imagine and use tools at their workplace. They are related to personas and tools of the EAGLE portal. Hence, the guidelines are contextualized for the needs of public employees. While some videos on youtube are available, and some tool developers provide documentation of user guidelines, the ones provided below are often enriched with learning tasks (e.g. fill in the blanks, right/wrong answers). This will help users to use and engage with the EAGLE platform once implemented and reflect what they have learned with the guideline provided below.

#### <span id="page-21-1"></span>6.1 Forum

The guideline is dedicated to users who aim to share knowledge and experience with similarly interested peers. The tool to be used is the forum integrated in EAGLE. The personas oriented upon are John and Luisa. The story helps inexperienced EAGLE users how to use forums, while the quick steps provide a list of steps (clicks) to follow for creating a user's first forum entry.

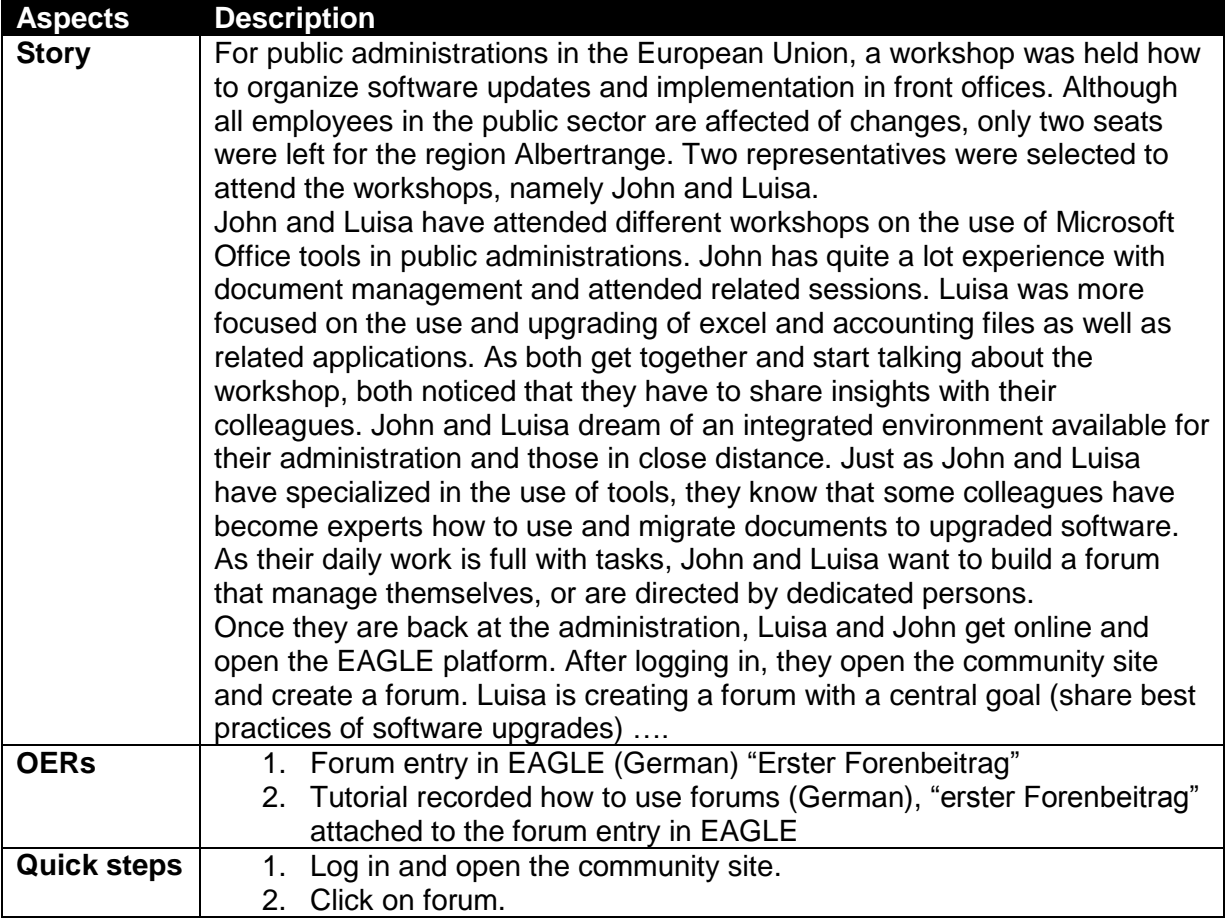

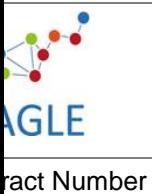

**619347**

**final vers** 

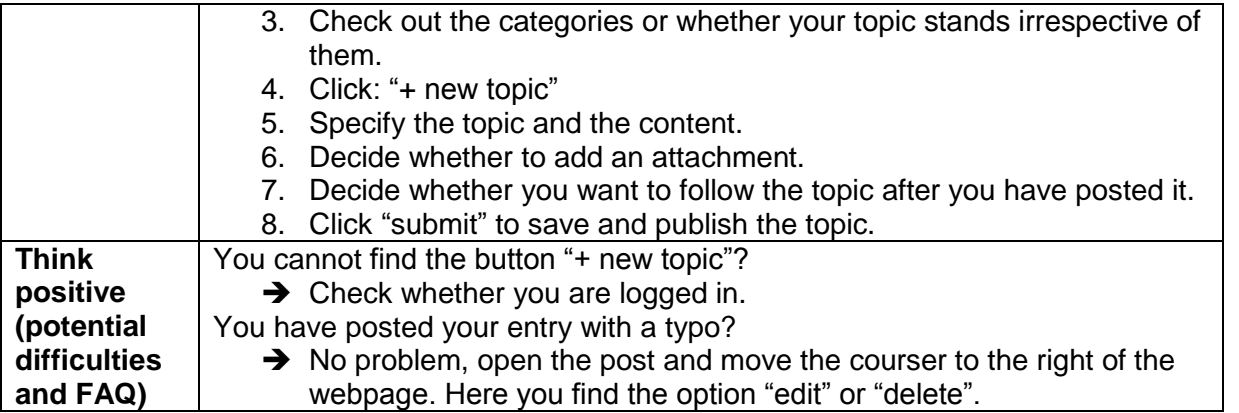

### <span id="page-22-0"></span>6.2 Blog

The guideline is dedicated to users who aim to disseminate information for personal learning means (like repetition and reminders). The tool to be used is blogs implemented in EAGLE. The persona oriented upon is Biljana.

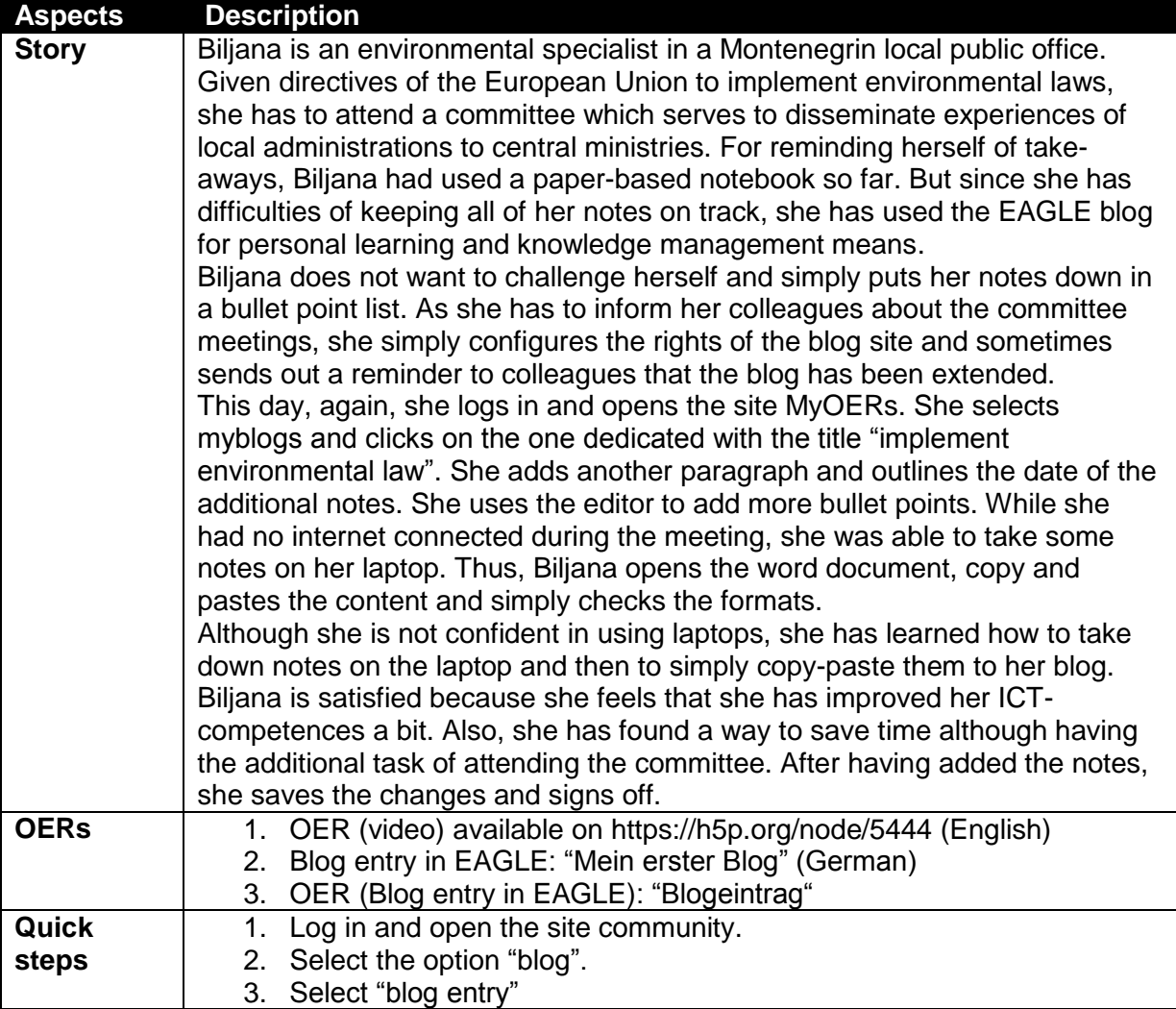

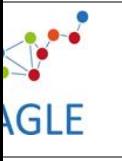

ract Number **619347**

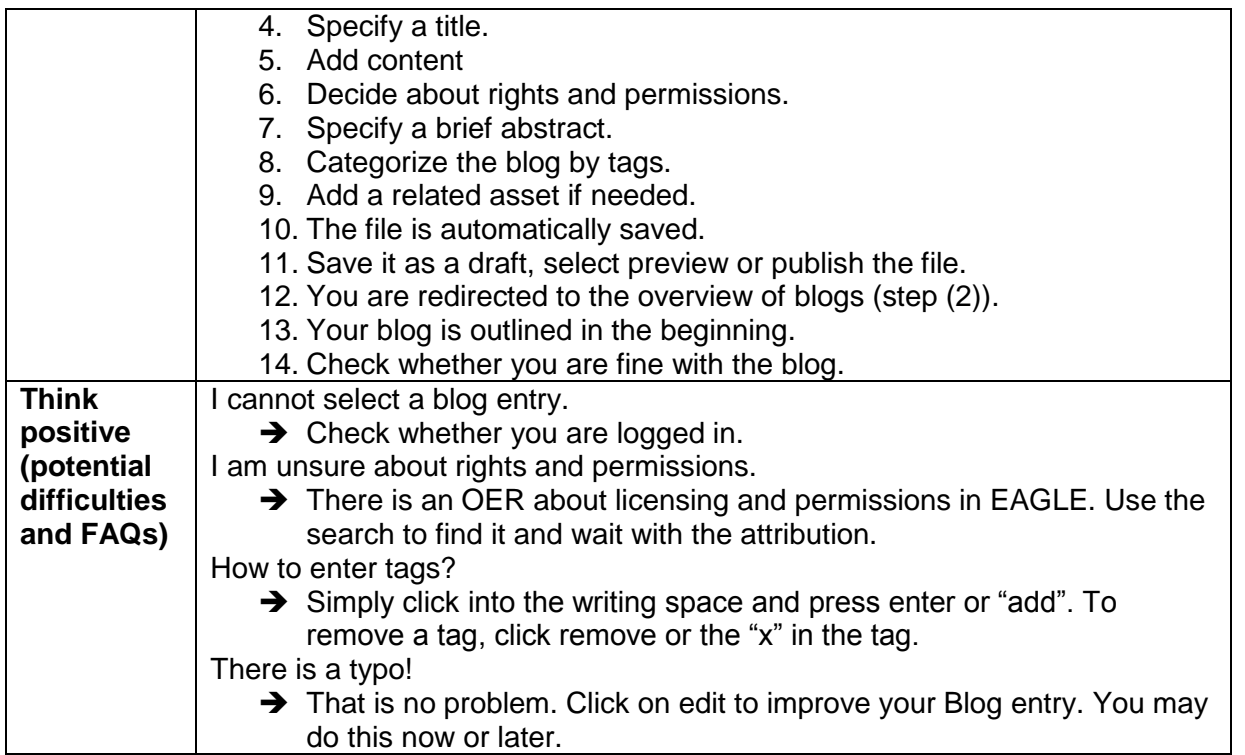

#### <span id="page-23-0"></span>6.3 Calendar

The guidelines are dedicated to users who aim at scheduling collaboration. The tool to be used is calendar. The persona oriented upon in this guideline is Gabi.

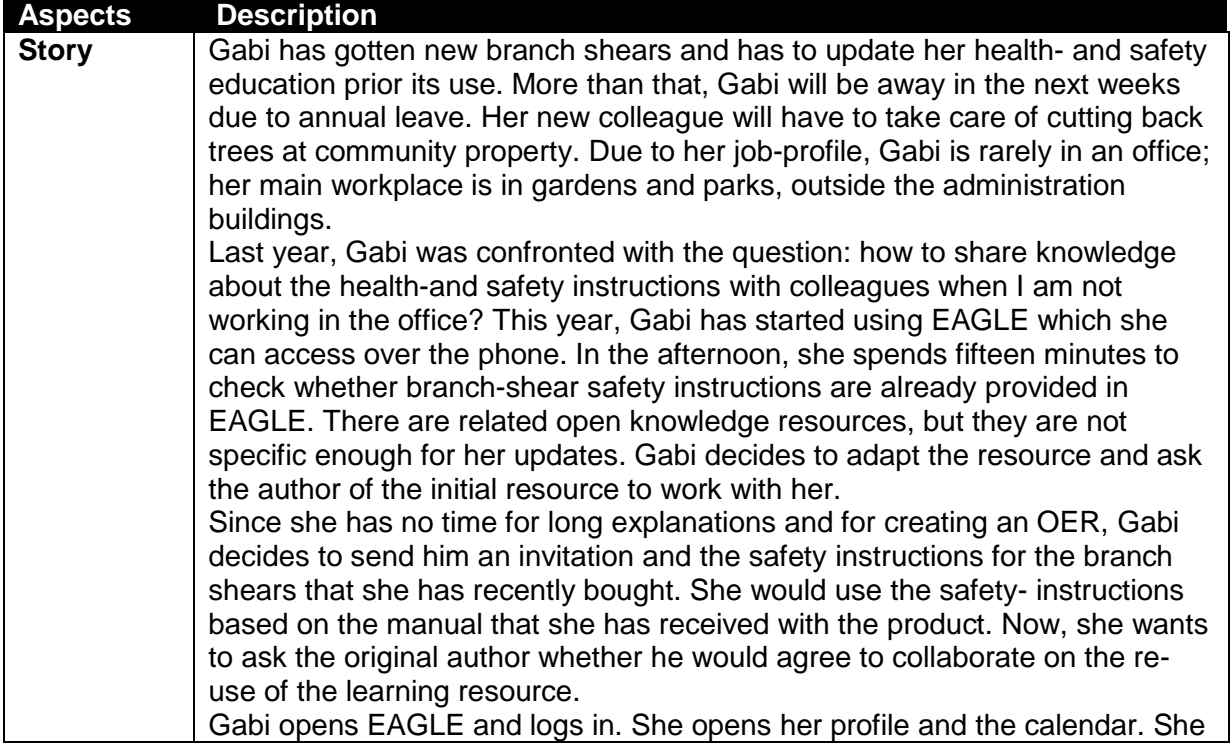

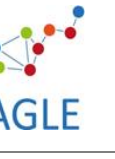

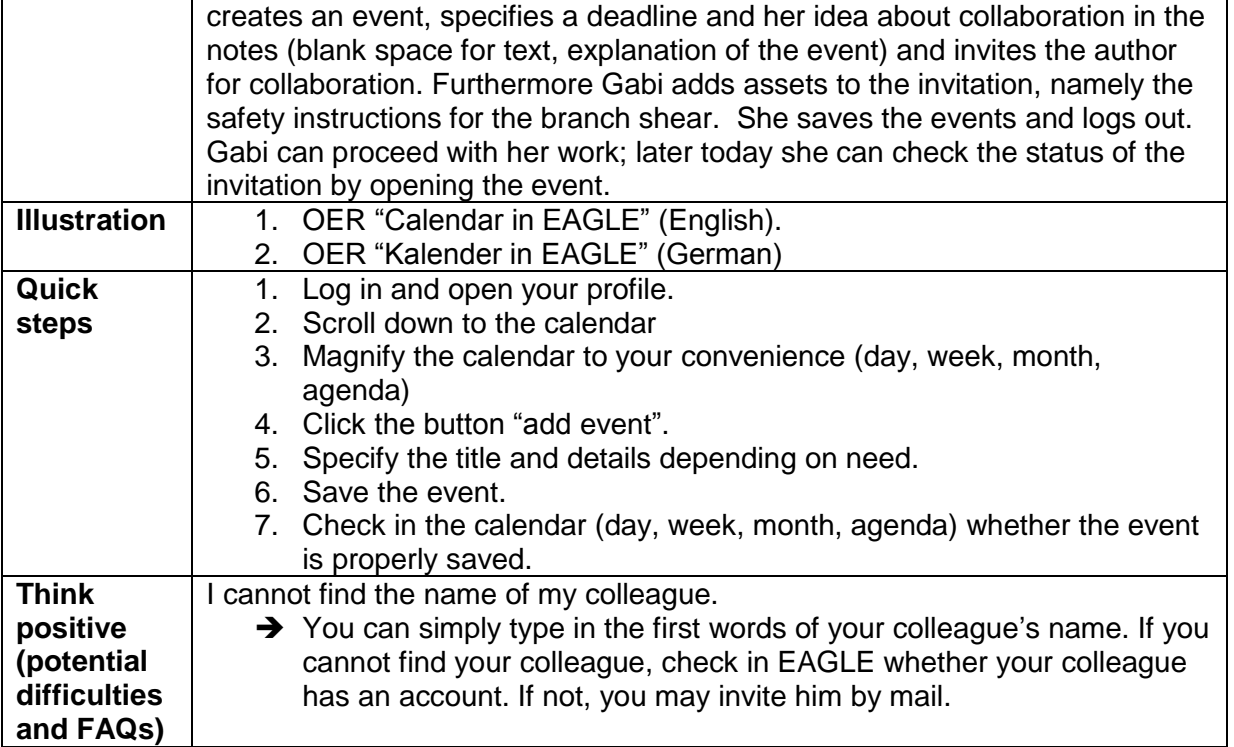

### <span id="page-24-0"></span>6.4 Mindmap

The guideline is dedicated to users who aim at creating mind maps and brainstorm alone or together with other peers. The tool to be used is Freeplane in EAGLE. The persona oriented upon is Seamus.

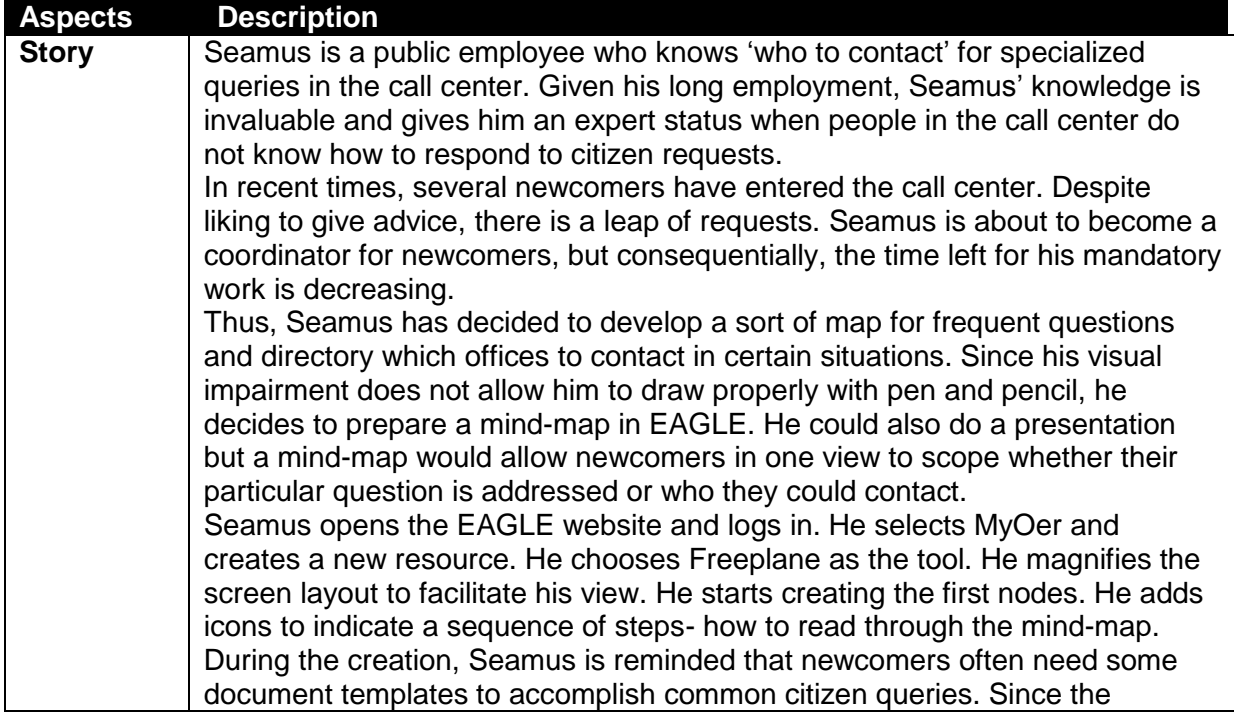

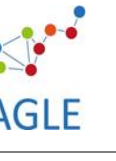

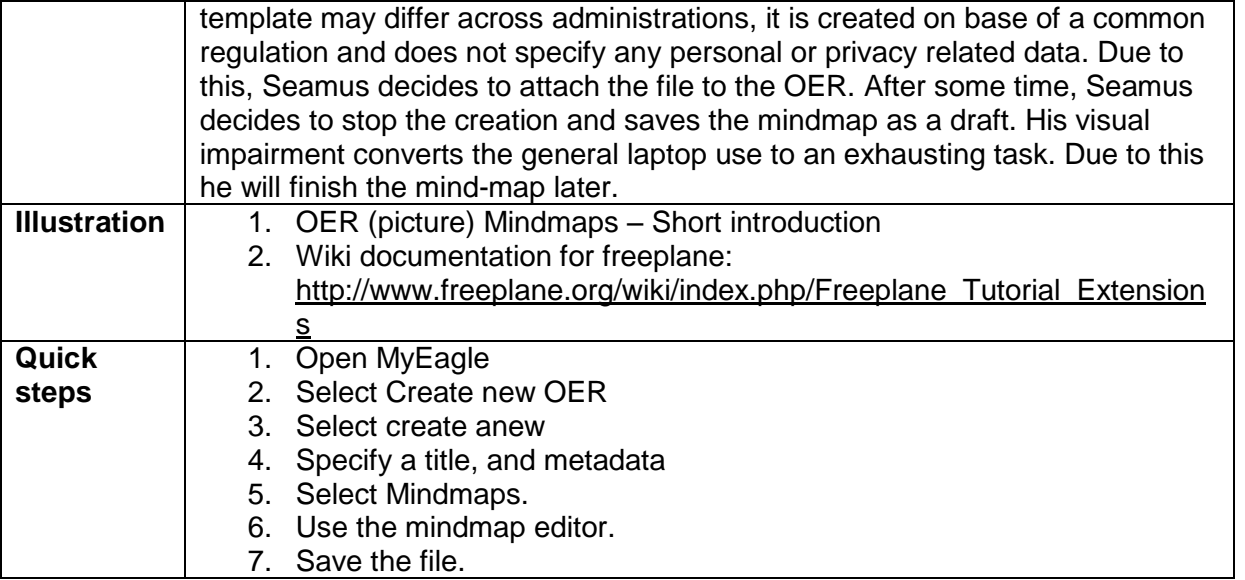

### <span id="page-25-0"></span>6.5 Aggregation of files

The guideline is dedicated to users who want to convert a learning resource into a particular format. The tool to be used is Aspose. The persona oriented upon is Gabi.

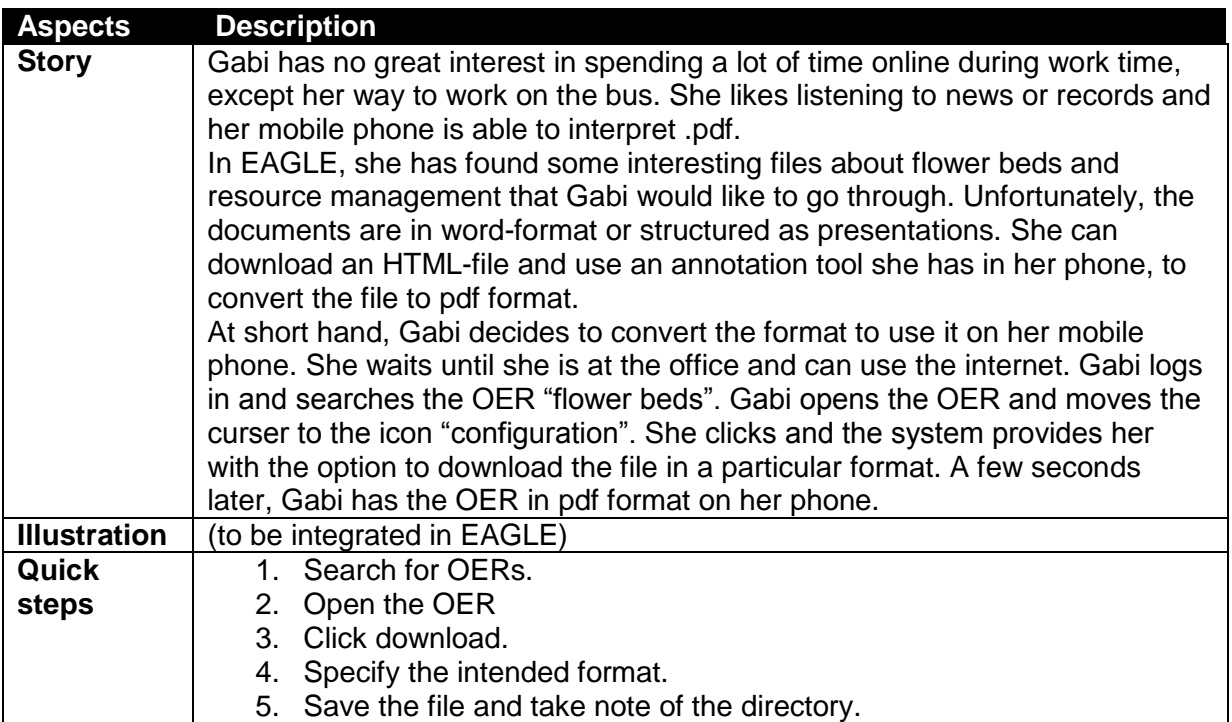

#### <span id="page-25-1"></span>6.6 Presentations

The guideline is dedicated to users who aim at developing a presentation for learning means. The tool to be used is presentations by H5P. The persona to orient upon is John.

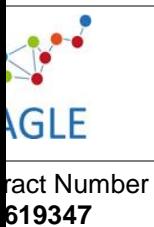

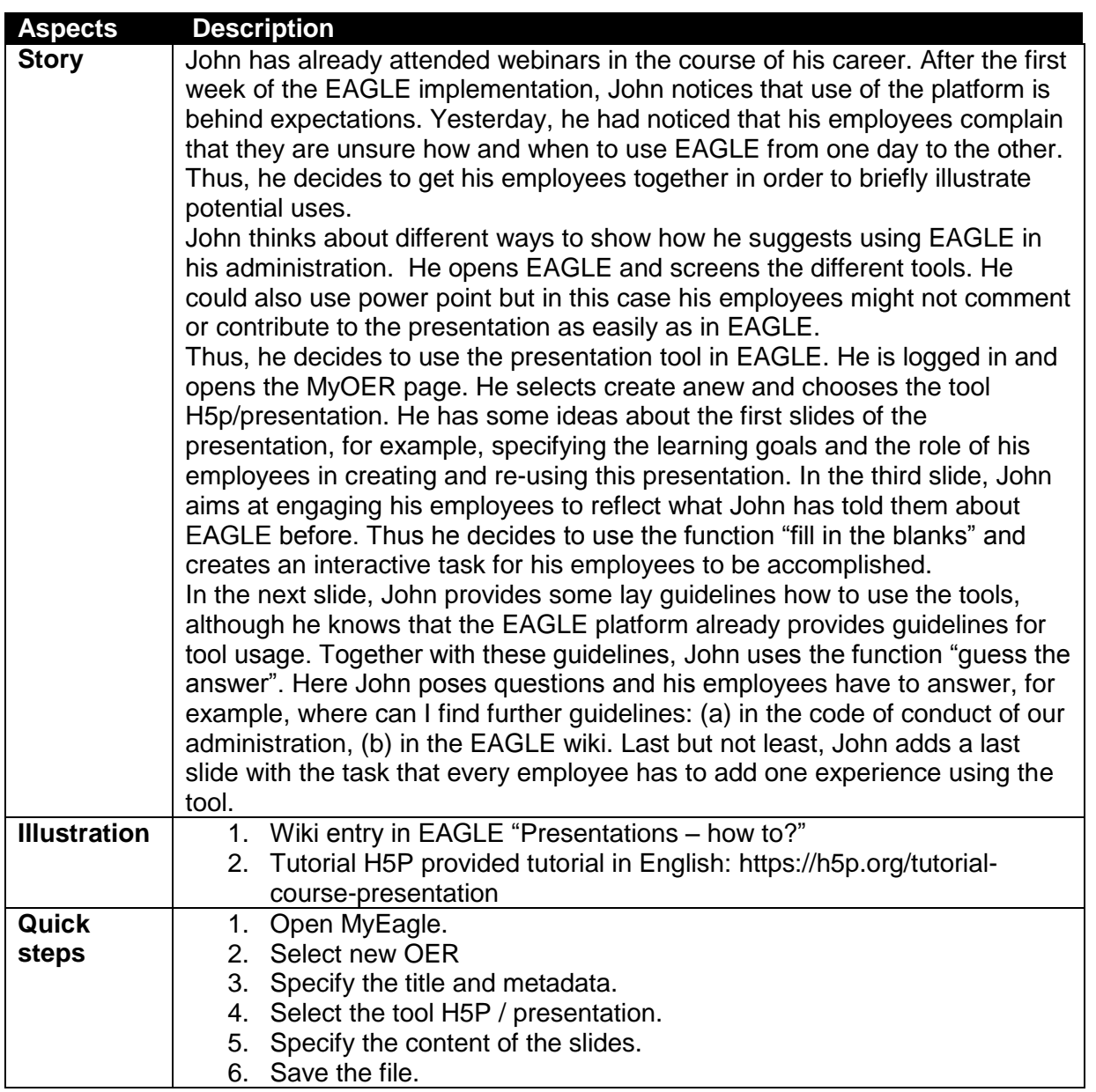

# <span id="page-26-0"></span>6.7 Assessments

The guideline is dedicated to users who aim at elaborating self-tests in EAGLE. The persona oriented upon is Luisa, the tool to be used is H5P.

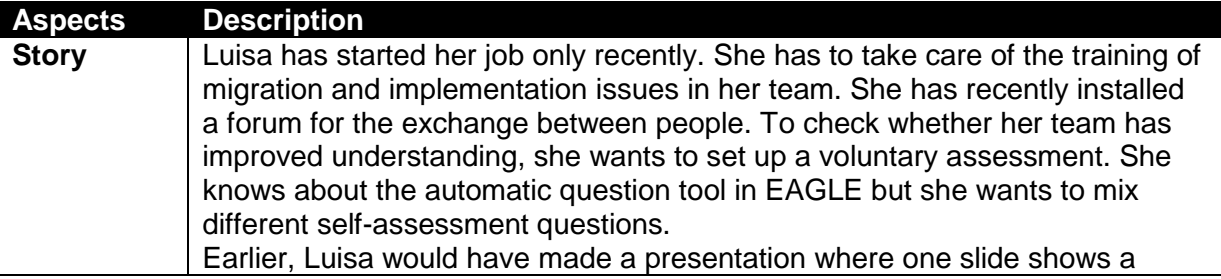

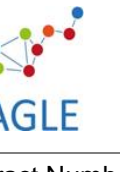

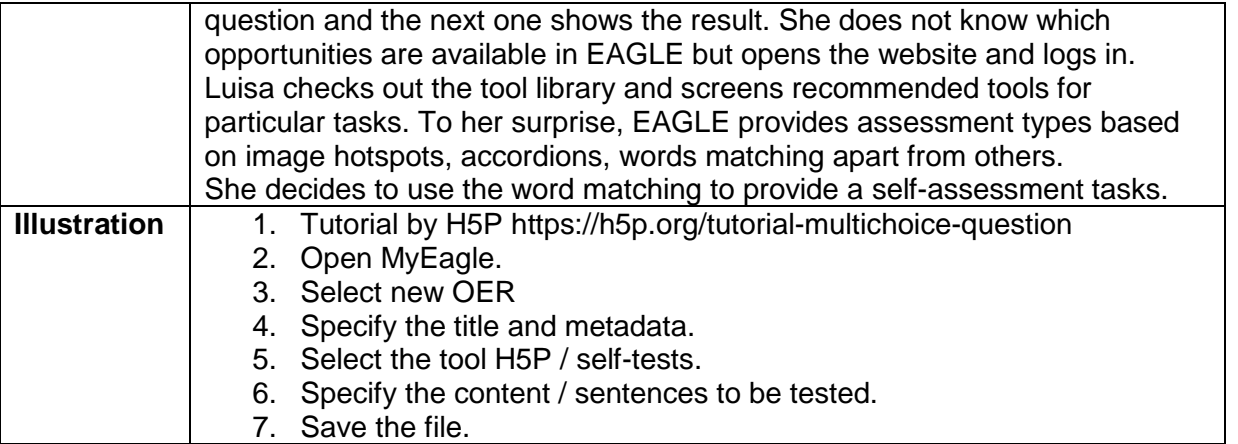

# <span id="page-27-0"></span>**7 Additional notes**

Currently scenarios and guidelines for creating OER are available. Further scenarios and guidelines for contextualization are going to be provided in D7.2. D7.2 is coordinated with this deliverable and will follow a similar structure.

The final tool selection presents the set of tools agreed to be integrated in the EAGLE platform. While some of the tools are already integrated such as messenger SUC, others still have to be technically integrated for use. In this regard, further updates of quick steps and OER guidelines available on EAGLE will be provided. Since the DOW states that a final and complete tool library is to be updated in M30, the changes will be summarized and documented in the related task and deliverable.

# <span id="page-27-1"></span>**8 Conclusion**

Deliverable D6.8 (final tool selection) has presented the process and results of the final tool evaluation. Furthermore, several OER have been developed (using pictures, wiki- blog entries or guidelines by open source tool developers; links are provided in the chapter 6 for each tool) and prepared for EAGLE users.

The technical integration is agreed upon and is about to be completed. Based on that, guidelines provided in EAGLE will be updated.

### <span id="page-27-2"></span>8.1 Recommendations for validation

For validating the tool guidelines, future EAGLE users have to provide comments to the provided OERs that we have produced. Furthermore, EAGLE partners have to ask users whether they find the OER useful or not. For validation means, methods depicted in D8.1., such as thinking aloud and focus group methods, can be used to decide about the value of provided guidelines.

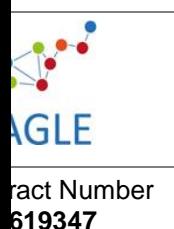

#### <span id="page-28-0"></span>8.2 Role distribution across work packages

The tool selection has implications for the following WP's.

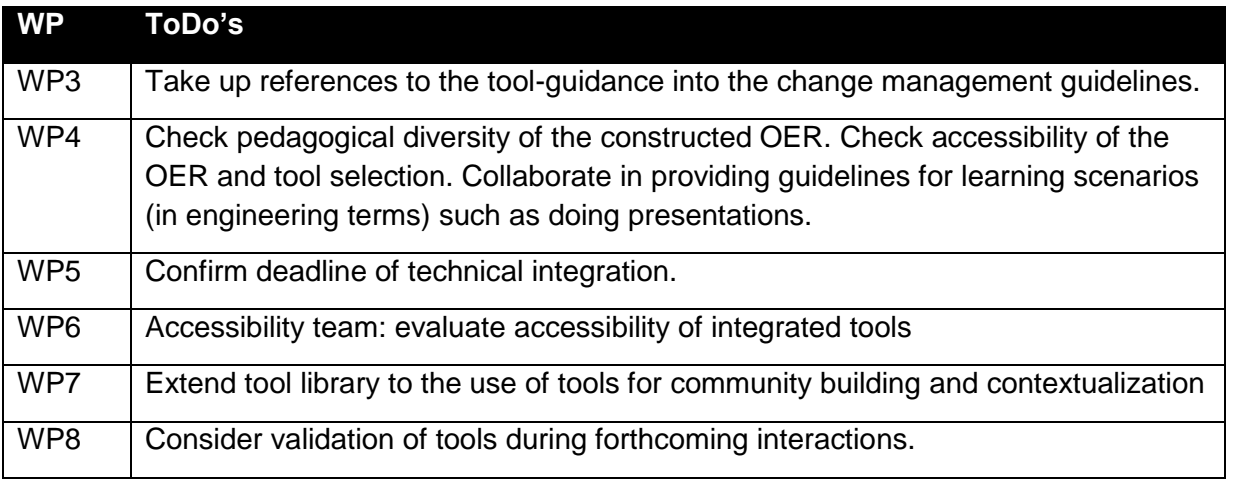

The roles and tasks will be discussed at the next WP leader and partner meeting in December 2015 (prior to submission of D6.8).

# <span id="page-28-1"></span>**References**

- Brown, M. K.; Huettner, B.; James-Tanny, C. (Eds.) (2007). Choosing the Right Tools for Your Virtual Team: Evaluating Wikis, Blogs, and Other Collaborative Tools. IEEE International Professional Communication Conference. 2007.
- Berking, P. (Ed.) (2014). Choosing authoring tools. Advanced Distributed Learning (ADL) Co-Laboratories. 8.0th ed.: Serco Services, Inc.; pp. 1-74.
- D4.4: Chunngam, B., Sumalee C., and Murphy, E. (2014). Membership, Participation and Knowledge Building in Virtual Communities for Informal Learning*. British Journal of Educational Technology* 45(5): 863–79. doi:10.1111/bjet.12114.
- Shank, P.; Ganci, J. (2013). eLEARNING AUTHORING TOOLS 2013: What We're Using, What We Want. The eLearning Guild. 120 Stony Point Rd., Suite 125, pp. 1–55. Available online at [www.elearningguild.com/showfile.cfm?id=5115](http://www.elearningguild.com/showfile.cfm?id=5115)**.**
- Mikroyannidis, A.; Okada A.; Scott P.; Pirkkalainen, H.; Holtkamp, P.; Pawlowski, J. et al. (2010). D3.2.1. Initial Version of the Tool Library. Open Scout. ECP 2008 EDU 428016. eContentplus programme (OJ L 79, 24.3.2005), pp. 1–83.
- W3C (2013). Authoring tool definitions. Available at: [http://www.w3.org/TR/2013/CR-](http://www.w3.org/TR/2013/CR-ATAG20-20131107/#def-Authoring-Tool)[ATAG20-20131107/#def-Authoring-Tool.](http://www.w3.org/TR/2013/CR-ATAG20-20131107/#def-Authoring-Tool)
- Rensing, C.; Bergsträßer, S.; Hildebrandt, T.; Meyer, M.; Zimmermann, B.; Faatz, A. et al. (2005). Re-Use, Re-Authoring, and Re-Purposing of Learning Resources Definitions and Examples. Technical Report. KOM-TR-2005-02. TU Multimedia Communications Lab, Darmstadt. Available at: [http://www.kom.tu-darmstadt.de/fileadmin/Externer\\_Bereich/Publications/Technical-](http://www.kom.tu-darmstadt.de/fileadmin/Externer_Bereich/Publications/Technical-Reports/technical-report-kom-2005-02.pdf)[Reports/technical-report-kom-2005-02.pdf](http://www.kom.tu-darmstadt.de/fileadmin/Externer_Bereich/Publications/Technical-Reports/technical-report-kom-2005-02.pdf)**.**

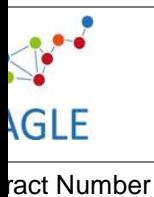

**619347**

- W3C (2003) WCAG Guidelines. Available at These guidelines may be viewed in their entirety at the following URL: [http://www.w3.org/TR/WCAG20/.](http://www.w3.org/TR/WCAG20/)
- Goodman, E.; Kuniavsky, M. (Eds.) (2012). Observing the User Experience, Second Edition: A Practitioner's Guide to User Research. Amsterdam [u.a.]: Elsevier.
- Rosson, M. B.; Carroll, J. M. (2002). Usability engineering: scenario-based development of human-computer interaction: Morgan Kaufmann.
- Miles, G. (1989). Improving user manuals in software engineering education. In : Software Engineering Education: Springer, pp. 189–202.
- Tattersall, C. (1991). Integrated project support environments, text generation and technical writing. In : ESEC'91: Springer, pp. 424–442.

H5P authoring too. Available at: h5p.org

Freeplane. Available at freeplane.org

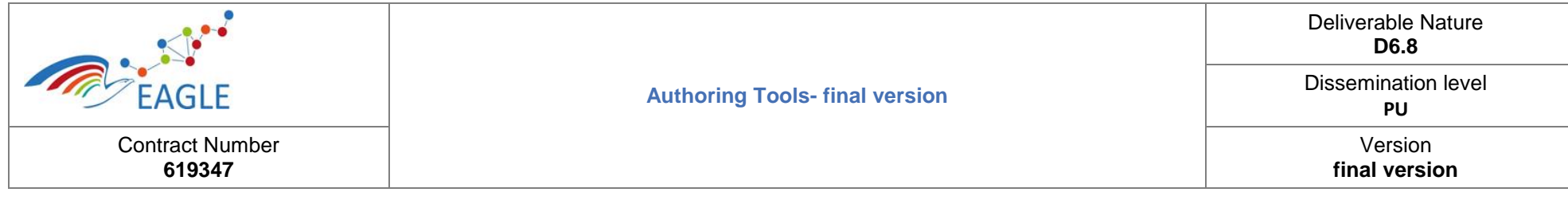

# **Appendix**

# FIGURE 3: TOOL RANKING (TOTAL)

<span id="page-30-1"></span><span id="page-30-0"></span>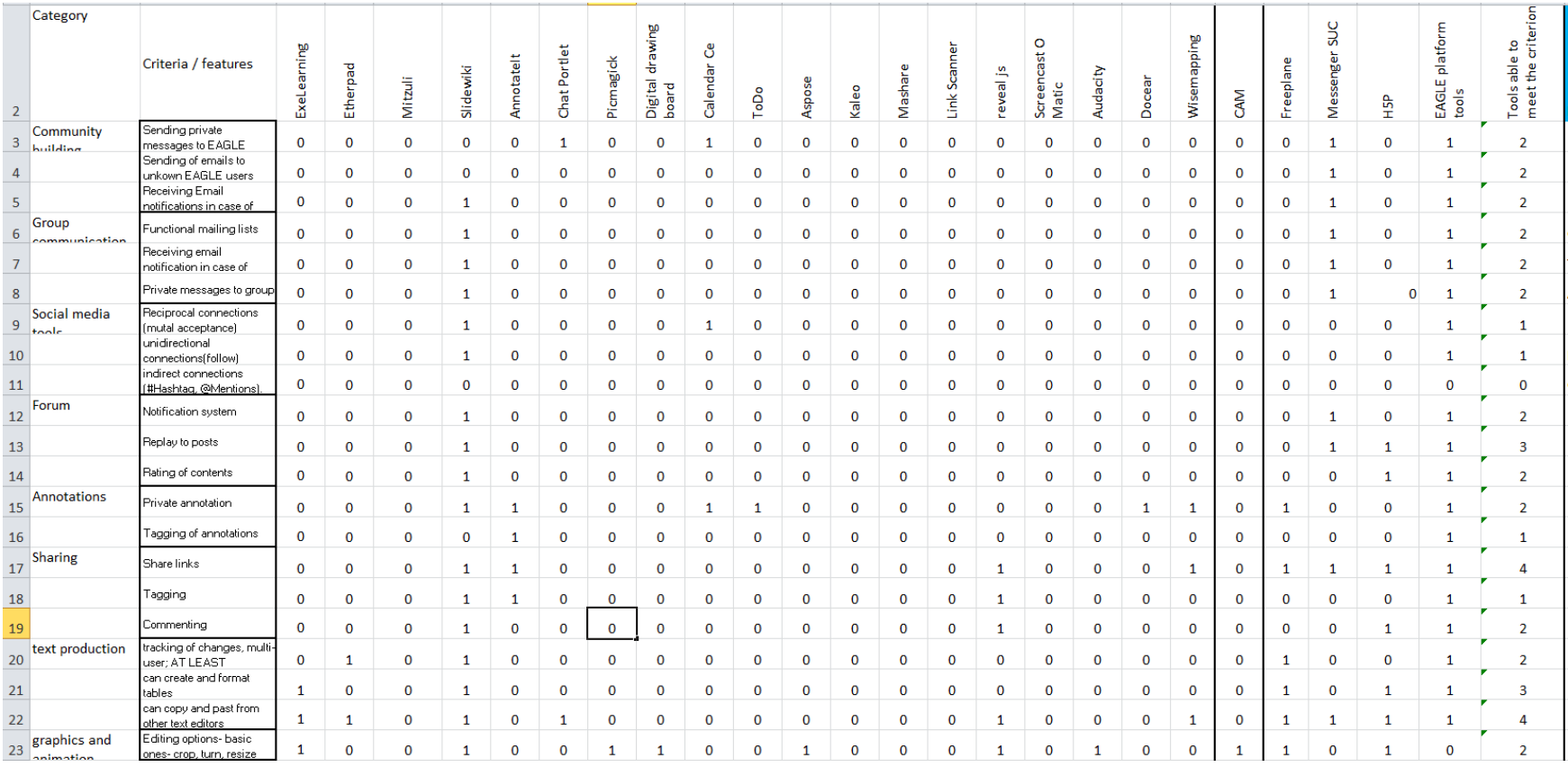

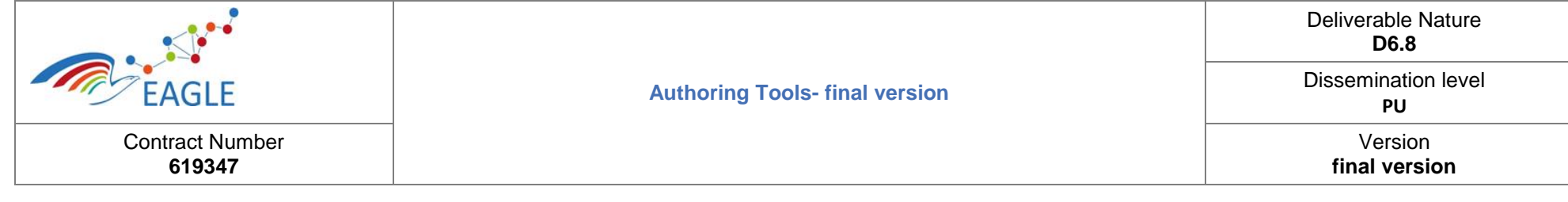

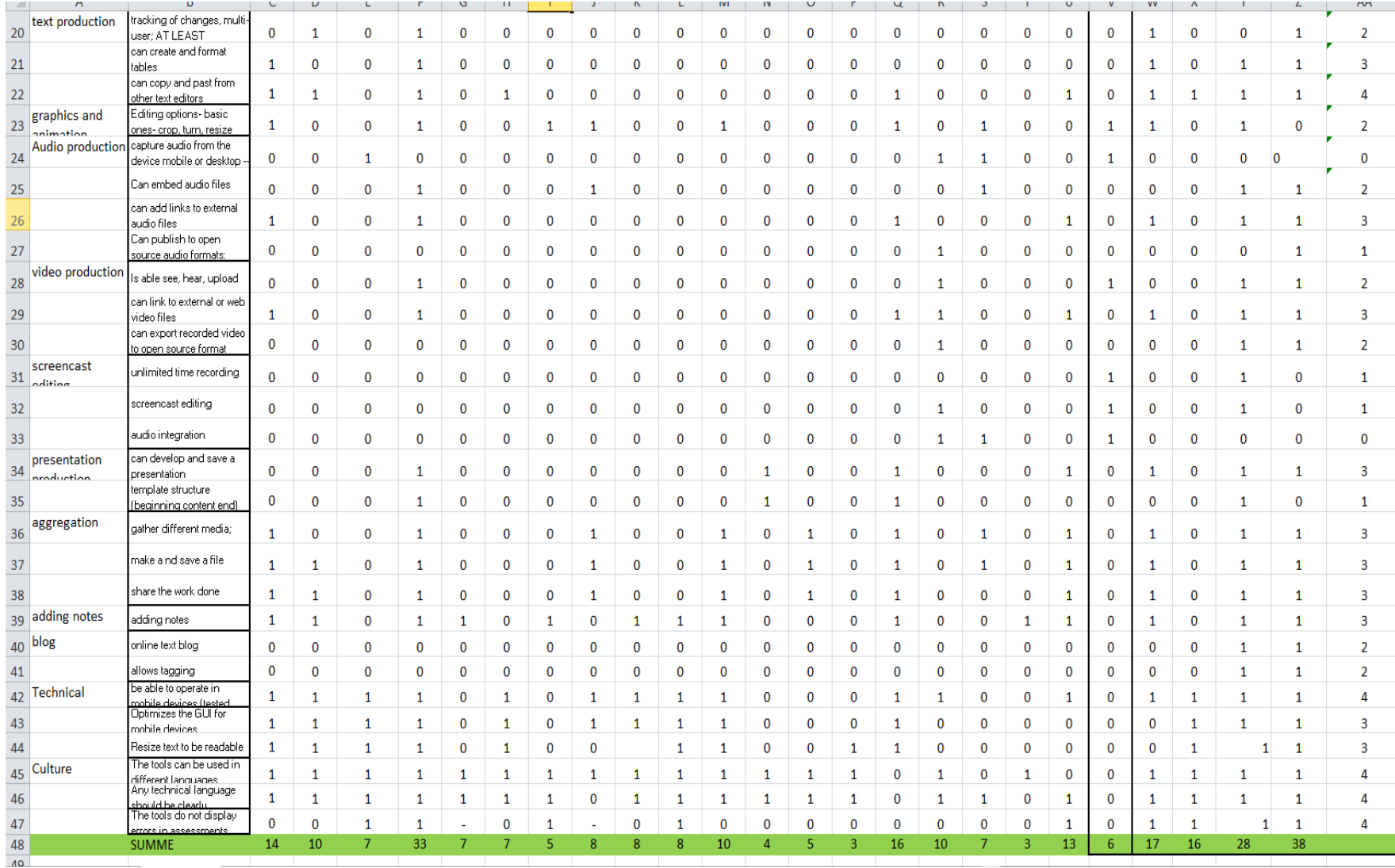